**UNIVERSIDADE FEDERAL DO PAMPA**

**HALLEF JULIA MACABU**

# **O USO DE** *APPLETS* **DO GEOGEBRA: UMA APLICAÇÃO PARA O ENSINO DE TRONCO DE PIRÂMIDE E DE CONE**

**Bagé 2023**

# **HALLEF JULIA MACABU**

#### **O USO DE APPLETS DO GEOGEBRA: UMA APLICAÇÃO PARA O ENSINO DE TRONCO DE PIRÂMIDE E DE CONE**

Trabalho de Conclusão de Curso apresentado ao Curso de Especialização em Ensino de Matemática no Ensino<br>Médio: Matemática na Prática da Médio: Matemática na Prática da Universidade Federal do Pampa, na modalidade EaD – Polo Gravataí como requisito parcial para obtenção do certificado de Especialista em Ensino de Matemática para o Ensino Médio.

Orientadora: Profa. Dra. Francieli Aparecida Vaz

Coorientador: Prof. Dr. Everson Jonatha Gomes da Silva

**Bagé 2023**

Ficha catalográfica elaborada automaticamente com os dados fornecidos pelo(a) autor(a) através do Módulo de Biblioteca do Sistema GURI (Gestão Unificada de Recursos Institucionais).

M113u Macabu, Hallef Julia O uso de applets do geogebra: uma aplicação para o ensino de tronco de pirâmide e de cone / Hallef Julia Macabu. 52 p. Trabalho de Conclusão de Curso (Especialização) --Universidade Federal do Pampa, ESPECIALIZAÇÃO EM MATEMÁTICA NO ENSINO MÉDIO (MATEMÁTICA NA PRÁTICA), 2023. "Orientação: Francieli Aparecida Vaz". 1. Tecnologias Digitais. 2. GeoGebra. 3. Applets. 4. Geomtria Espacial. 5. Problemas. I. Título.

#### **HALLEF JULIA MACABU**

#### **O USO DE APPLETS DO GEOGEBRA: UMA APLICAÇÃO PARA O ENSINO DE TRONCO DE PIRÂMIDE E DE CONE**

Trabalho de Conclusão de Curso apresentado ao Curso de Especialização em Ensino de Matemática no Ensino Médio: Matemática na Prática da Universidade Federal do Pampa, na modalidade EaD - Pólo Gravataí como requisito parcial para obtenção do certificado de Especialista em Ensino de Matemática para o Ensino Médio.

Trabalho de Conclusão de Curso defendido e aprovado em: 10/01/23.

Banca examinadora:

Prof. Dra. Francieli Aparecida Vaz Orientadora UNIPAMPA

Prof. Dr. Anderson Luís Jeske Bihain

 $\mathcal{L}_\text{max}$  and  $\mathcal{L}_\text{max}$  and  $\mathcal{L}_\text{max}$  and  $\mathcal{L}_\text{max}$  and  $\mathcal{L}_\text{max}$ 

UNIPAMPA

08/02/2023 14:03 SEI/UNIPAMPA - 1047938 - SISBI/Folha de Aprovação

Prof. Dr. Leandro Blass

UNIPAMPA

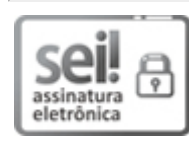

Assinado eletronicamente por **FRANCIELI APARECIDA VAZ**, **PROFESSOR DO MAGISTERIO SUPERIOR**, em 07/02/2023, às 08:28, conforme horário oficial de Brasília, de acordo com as normativas legais aplicáveis.

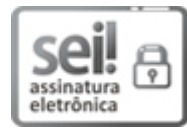

Assinado eletronicamente por **LEANDRO BLASS**, **PROFESSOR DO MAGISTERIO SUPERIOR**, em 07/02/2023, às 21:31, conforme horário oficial de Brasília, de acordo com as normativas legais aplicáveis.

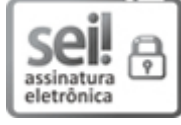

Assinado eletronicamente por **ANDERSON LUIS JESKE BIHAIN**, **PROFESSOR DO MAGISTERIO SUPERIOR**, em 08/02/2023, às 11:25, conforme horário oficial de Brasília, de acordo com as normativas legais aplicáveis.

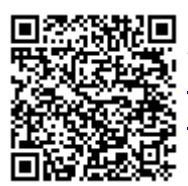

A autenticidade deste documento pode ser conferida no site [https://sei.unipampa.edu.br/sei/controlador\\_externo.php?](https://sei.unipampa.edu.br/sei/controlador_externo.php?acao=documento_conferir&id_orgao_acesso_externo=0) acao=documento\_conferir&id\_orgao\_acesso\_externo=0, informando o código verificador **1047938** e o código CRC **B700F876**.

#### **AGRADECIMENTO**

Agradeço a Prof. Dra. Francieli Aparecida Vaz pela orientação realizada com tanto zelo e dedicação durante o desenvolvimento desse trabalho de conclusão.

A todos professores do curso, que foram fonte de inspiração para minha prática docente e propiciaram um grande aprendizado durante cada uma das disciplinas ministradas. Estendo o agradecimento a Tutora Ana Patrícia Lima Sampaio que prestou grande auxílio durante todo curso.

Agradeço a toda equipe do Pré-vestibular Social da Prefeitura Municipal de Macaé, que foi muito solicita ao permitir a aplicação da aula na turma.

#### **RESUMO**

O presente trabalho de conclusão de curso apresenta a descrição e os resultados da pesquisa exploratória de cunho qualitativo, realizada a partir da aplicação de uma aula inédita, com alunos de um curso de pré-vestibular com o objetivo de investigar as vantagens do uso do GeoGebra aliado com atividade baseada na resolução de problema no ensino de tronco de pirâmide e cone, através de uma prática docente inédita. Buscou-se identificar as potencialidades para o processo de ensinoaprendizagem do uso de Tecnologias Digitais, mais especificamente o *software* GeoGebra, conciliado com problemas contextualizados no ensino dos conteúdos de Geometria Espacial: tronco de pirâmides e tronco de cones. Para a concretização desta proposta de ensino, foi realizado uma pesquisa nos *applets* do GeoGebra para encontrar atividades relacionadas com o tema e selecionar problemas contextualizados para resolver junto aos estudantes. Por sua vez, os estudantes utilizaram celulares e *tablets* para executarem *applets* do GeoGebra, em sala de aula, e realizarem as atividades propostas. A partir dessa aula, foram coletados os dados que foram analisados e relatados nesse trabalho, onde foi possível observar as potencialidades do GeoGebra no ensino de Geometria Espacial, os dados ainda apontaram para falta de contato dos alunos com o uso de TD. Foi possível concluir a importância da aplicação de novas metodologias em sala de aula, destacando que foi identificada a importância de se levar Tecnologias Digitais para sala de aula e motivar os alunos.

Palavras-Chave: Tecnologias Digitais; GeoGebra; *Applets*; Geometria Espacial; Problemas.

#### **ABSTRACT**

The present course conclusion paper presents the description and results of the exploratory qualitative research, carried out from the application of an unprecedented class, with students of a pre-vestibular course with the objective of investigating the advantages of the use of GeoGebra allied with activity based on problem solving in the teaching of pyramid trunk and cone, through an unprecedented teaching practice. We sought to identify the potentialities for the teaching-learning process of the use of Digital Technologies, more specifically the GeoGebra software, reconciled with contextualized problems in teaching the contents of Spatial Geometry: trunk of pyramids and trunk of cones. To implement this teaching proposal, research was carried out in GeoGebra applets to find activities related to the theme and select contextualized problems to solve with students. In turn, students used mobile phones and tablets to perform GeoGebra applets in the classroom and perform the proposed activities. From this class, data were collected that were analyzed and reported in this study, where it was possible to observe the potentialities of GeoGebra in the teaching of Spatial Geometry, the data also pointed to the lack of contact of students with the use of TD. It was possible to conclude the importance of applying new methodologies in the classroom, highlighting that the importance of bringing Digital Technologies to the classroom and motivating students was identified.

Keywords: Digital Technologies; GeoGebra; Applets; Spatial Geometry; Problems.

# **LISTA DE FIGURAS**

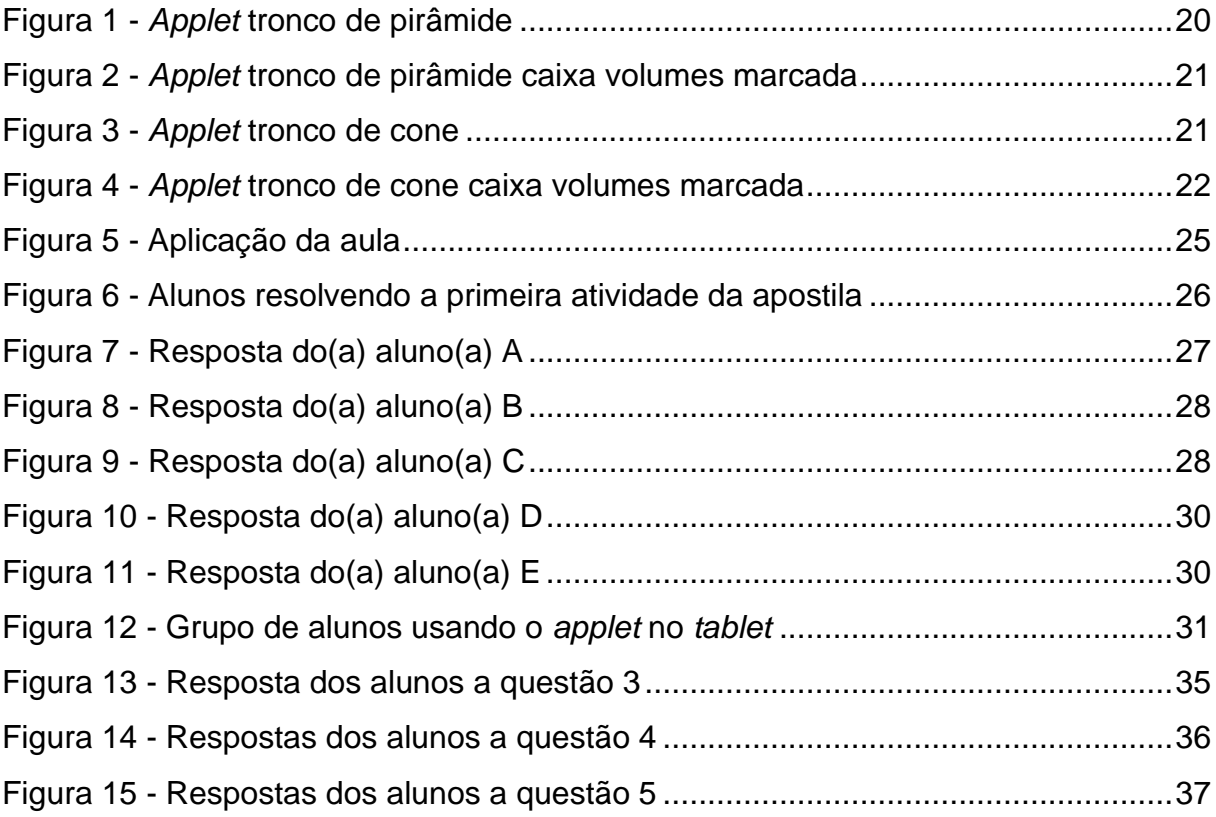

# **LISTA DE QUADROS**

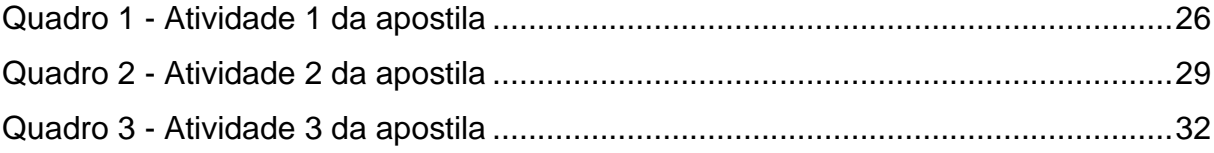

# **LISTA DE GRÁFICOS**

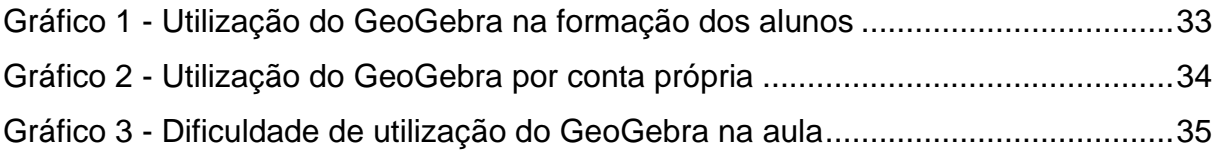

# **LISTA DE ABREVIATURAS**

- BNCC Base Nacional Comum Curricular
- ENEM Exame Nacional do Ensino Médio
- TD Tecnologias Digitais

# **SUMÁRIO**

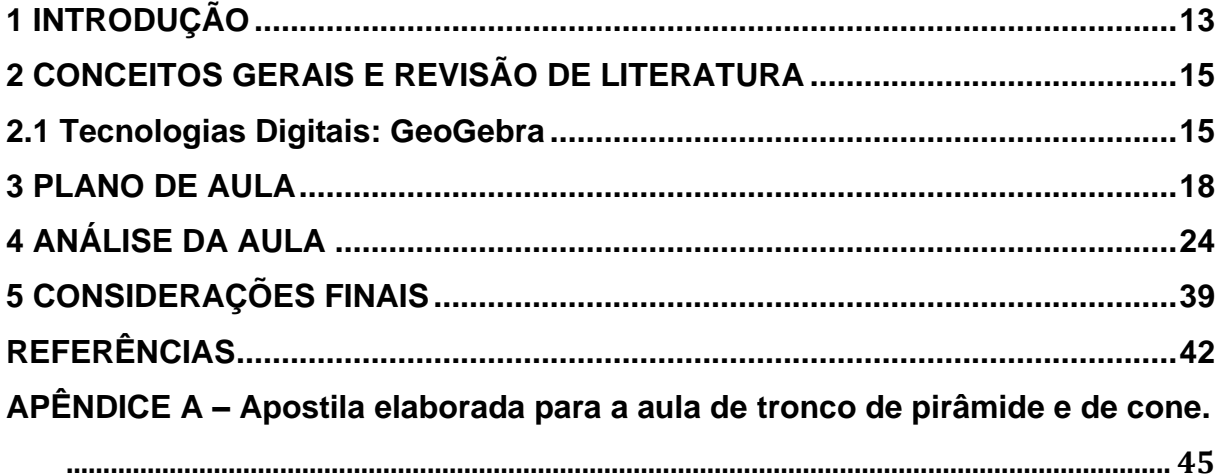

#### <span id="page-13-0"></span>**1 INTRODUÇÃO**

Podemos constatar que atualmente os constantes avanços tecnológicos estão causando diversas mudanças na sociedade e consequentemente na Educação (GONZALES; SILVA; LOPES JUNIOR; 2021). Dessa forma, no ensino de Matemática, pesquisas tem destacado a importância do uso de Tecnologias Digitais (TD) em sala de aula.

Sendo assim, nesse trabalho de conclusão que relata a pesquisa realizada no âmbito do "Curso de Especialização em Matemática no Ensino Médio: Matemática na Prática", buscou-se desenvolver uma aula inédita que estivesse em consonância com as pesquisas atuais que apontam as potencialidades do uso de TD no ensino de Matemática e sobre a importância de os professores reelaborarem sua prática fazendo uso de TD, como destacado por Felcher, Pinto e Folmer (2019).

Essa proposta de aula inédita foi desenvolvida para ser aplicada em uma turma do Pré-vestibular Social da Prefeitura Municipal de Macaé no estado do Rio de Janeiro. O pré-vestibular que tem como lema "Abrindo portas para universidade", tem como público-alvo alunos que estudam em escolas públicas, bolsistas e de baixa renda da cidade de Macaé. O curso funciona na Cidade Universitária em horário noturno e tem como base a revisão dos conteúdos do Ensino Médio com foco no Exame Nacional do Ensino Médio (ENEM) e vestibulares da região.

O conteúdo abordado foi definido pelo planejamento do curso, dando continuidade ao conteúdo trabalhado pelo professor titular da turma na aula anterior a aula concedida para a aplicação. Sendo assim, o conteúdo indicado foi áreas e volumes de tronco de pirâmides e de cones. Quanto a metodologia não houve restrição por parte do professor titular, podendo ser seguida a proposta do uso de TD.

Além do uso de TD, foram também selecionados alguns problemas para compor a aula, devido a suas potencialidades e por serem "uma abordagem imprescindível para desenvolver a curiosidade e criatividade dos alunos em sala de aula, além de propiciar que o professor deixe suas preleções mais divertidas e instigantes." (PONTES *et al*., 2022, p. 3).

Dessa forma, neste trabalho foi levantado o seguinte **problema de pesquisa**: Quais as vantagens do uso de *applets* do GeoGebra<sup>1</sup> conciliado com a resolução de problema no ensino de tronco de pirâmide e de cone?

Para responder a esse problema de pesquisa, foi traçado o seguinte **objetivo geral**: Investigar as vantagens do uso do GeoGebra aliado com atividade baseada na resolução de problema no ensino de tronco de pirâmide e cone, através de uma prática docente inédita.

Com o intuito de alcançar esse objetivo geral, foram elaborados os seguintes **objetivos específicos**: buscar construções (*applets*) na seção de materiais do GeoGebra e avaliar suas possibilidades de uso para o ensino de tronco de pirâmide e cone; identificar questões com resolução de problemas sobre o tema da aula; elaborar uma apostila envolvendo a parte conceitual, o uso do GeoGebra e problemas contextualizados; e analisar os dados coletados na aplicação da aula.

Os instrumentos de coleta de dados desta pesquisa foram as respostas dadas pelos alunos nas apostilas, as observações feitas durante a aplicação da aula e o questionário respondido pelos alunos após aplicação da aula. A abordagem dessa pesquisa é qualitativa, que como apontam Sant Ana e Lemos (2018),

> Pode-se concluir que as pesquisas qualitativas proporcionam ao pesquisador uma melhor visão sobre determinado contexto e/ou problema. Essa metodologia de pesquisa não-estruturada e exploratória baseia-se em pequenas amostras, que proporciona percepções e concepções iniciais para o problema de pesquisa. Seus dados podem ser observadores através de dados primários e secundários, sendo os primeiros analisados de forma qualitativa e quantitativa. (SANT ANA; LEMOS, 2018, p. 540).

Para apresentar a pesquisa realizada, este trabalho encontra-se dividido em cinco capítulos. O primeiro dedicado à introdução, que apresenta o tema, o problema de pesquisa, os objetivos e a metodologia de pesquisa. O segundo se refere à revisão de literatura, versando sobre o uso de TD e a resolução de problemas. O terceiro apresenta o plano de aula elaborado. O quarto apresenta a análise dos resultados da aplicação da aula. O quinto, e último capítulo, apresenta as considerações finais e sugestões para trabalhos futuros.

<sup>1</sup> Os *applets* do GeoGebra, são mini aplicativos que podem ser interativos e que são desenvolvidos no *software* GeoGebra, que podem ser utilizados com um objetivo pedagógico.

#### <span id="page-15-0"></span>**2 CONCEITOS GERAIS E REVISÃO DE LITERATURA**

Nesta seção será apresentada a importância das TD no ensino dos conteúdos de Matemática, mais especificamente na Geometria Espacial, destacando o *software* GeoGebra e suas potencialidades para ensino desse conteúdo. Além disso, será apresentado um breve panorama sobre a metodologia de Resolução de Problemas e suas contribuições para o ensino de Geometria Espacial de acordo com pesquisas já realizadas na área.

#### <span id="page-15-1"></span>**2.1 Tecnologias Digitais: GeoGebra**

As TD, nas últimas décadas, estão sendo uma grande influência nas mudanças da sociedade e consequentemente na educação. Ziede *et al.* (2016) ressaltam a importância do desenvolvimento de pesquisas nessa área na formação continuada de professores.

Dessa forma, destaca-se a importância de pesquisas que envolvam o uso de TD em sala de aula, criando ambientes propícios à aprendizagem. No ensino de Matemática, as tecnologias possuem grande potencial, como destacado por Almeida (2015),

> As novidades tecnológicas e essa grande variedade de *software*s educativos disponíveis na rede mundial de computadores podem contribuir de forma expressiva para facilitar o processo de ensino e aprendizagem de Matemática e oferecer, a professores e alunos, diferentes e enriquecedoras experiências. (ALMEIDA, 2015, p. 234).

Mais especificamente, tratando-se do ensino de Geometria Espacial, a visualização tridimensional pode ser explorada para auxiliar a compreensão dos conceitos e propriedades envolvidas. Moita e Viana (2019) afirmam, que no estudo relacionado aos conhecimentos geométricos é exigido que os alunos possuam "[...] habilidades de visualização, interpretação e funções cognitivas de alta complexidade para, por exemplo, manipular formas tridimensionais [...]" (MOITA; VIANA, 2019, p. 209).

Sendo assim é possível destacar as possibilidades das TD no ensino de Geometria Espacial, podendo auxiliar na visualização. Na pesquisa de Moita e Viana (2019) é apontado que as pesquisas já realizadas destacam que as TD possibilitam novas formas de explorar a geometria. Esses autores ressaltam ainda "que o ensino de Geometria usando ferramentas computacionais ou de sua lógica de funcionamento, permite explorar diversos conteúdos complexos de maneira simples e lúdica;" (MOITA; VIANA, 2019, p. 216).

Atualmente é possível encontrar uma grande quantidade de *softwares* que podem contribuir para o desenvolvimento de habilidades espaciais, como destacado por Scalabrin e Mussato (2019). Ainda em sua pesquisa, as autoras destacam que várias pesquisas realizadas concluem que um dos *softwares* que pode contribuir para enriquecer a prática docente é o GeoGebra.

O GeoGebra é um *software* livre, que está disponível para diversas plataformas. Bortolossi (2016) aponta que esse *software*, criado em 2002 por Markus Hohenwarter, foi desenvolvido para o ensino e aprendizagem de Matemática. Além disso, a possibilidade de utilização do GeoGebra em *smartphones* pode ser considerado um diferencial, como destacado por Souza *et al*. (2020).

No site do *software* GeoGebra é disponibilizada a seção materiais, onde são disponibilizadas as construções elaboradas por usuários que optam por compartilhar. Essas construções são chamadas de *applets*, quanto as construções elaboradas no GeoGebra Scalabrin e Mussato destacam,

> Assim, a visualização dos objetos construídos proporcionada pelo *software* pode favorecer a construção de um ambiente mais propício para a aprendizagem matemática e se tornar um importante recurso no processo de ensino. Através de rotações no objeto construído, por exemplo, podem-se explorar situações virtuais que acionam habilidades de visualização muito similares àquelas decorrentes da manipulação de objetos 3D no espaço real. (SCALABRIN; MUSSATO, 2019, p. 92).

É possível, a partir das pesquisas já realizadas, destacar as potencialidades do uso do GeoGebra para o ensino dos conteúdos de Geometria Espacial, devido a vários fatores que incluem sua facilidade de acesso, uso e a interatividade. Dantas (2018), afirma em seu trabalho, que a maioria dos alunos destacaram que o GeoGebra contribuiu para "[...] uma melhor compreensão do assunto abordado na aula, destacando a facilidade em utilizar esse *software* e a importância de sua manipulação direta para a consolidação da aprendizagem." (DANTAS, 2018, p.10).

Considerando as potencialidades apresentadas para o ensino de Geometria Espacial, o GeoGebra se apresenta como uma boa opção para utilização no ensino de tronco de cones e pirâmides.

Conciliado com o uso das TD, buscou-se a aplicação de um problema contextualizado para que os alunos aplicassem os conceitos explorados com o auxílio do GeoGebra. Conforme destacado por Marques, Couto e Lima (2019),

> A noção de contextualização não possui uma definição certa, pois trata-se de um termo que varia, uma vez que contextualizar é um ato particular, onde o professor contextualiza tendo em conta as experiências, vivências, interesses do grupo com que contacta. (MARQUES; COUTO; LIMA, 2019, p. 38).

Dessa forma, conforme as potencialidades destacadas por Souto e Guérios (2020), tais como a motivação dos alunos, o interesse no desenvolvimento das atividades e o empenho na aplicação de diferentes estratégias para resolução, considera-se que a aplicação do problema contextualizado pode contribuir para aprendizagem.

#### <span id="page-18-0"></span>**3 PLANO DE AULA**

Neste capítulo será apresentado um plano de aula, inédita para o autor, envolvendo o uso de TD e a resolução de um problema. O plano de aula tem como tema: área e volume de troncos de cones e pirâmides. O público alvo são alunos do Pré-vestibular Social da Prefeitura Municipal de Macaé/RJ. A aula tem duração prevista de 2 períodos de 50 minutos cada. O autor desse trabalho não é o professor regente da turma, ela foi concedida para que esta pesquisa pudesse ser realizada.

No decorrer do texto serão expostos os objetivos, as estratégias pedagógicas, as etapas e o tempo previsto para seu desenvolvimento, os materiais necessários, previsão de dificuldades, produtos da aula, formas de avaliação, modelo de coleta de dados e formas de registro da aula.

Conforme já apontado, essa pesquisa é de cunho qualitativo que "considera a subjetividade dos pesquisadores e sujeitos estudados parte integrante do processo investigativo" (GASQUE, 2007, p. 84). Além disso, essa pesquisa quanto a metodologia é exploratória, sendo que nesse tipo de pesquisa o "objetivo familiarizarse com o fenômeno ou obter uma nova percepção dele e descobrir novas ideias" (CERVO; BERVIAN; DA SILVA, 2007, p. 63).

Para esta aula foram definidos os seguintes objetivos: introduzir o conceito de tronco de pirâmide e cone; desenvolver a compreensão sobre o cálculo da área das bases, lateral e total de um tronco de pirâmide e cone; apresentar as fórmulas para cálculo do volume do tronco de pirâmide e cone; utilizar construções no GeoGebra para auxiliar na visualização e no cálculo do volume de tronco de pirâmides e cones; resolver problemas envolvendo esse conteúdo; avaliar a compreensão dos alunos acerca do tema.

Além dos objetivos citados, esperasse desenvolver as seguintes habilidades da Base Nacional Comum Curricular (BNCC): Investigar processos de obtenção da medida do volume de prismas, pirâmides, cilindros e cones; Resolver e elaborar problemas que envolvem o cálculo de áreas totais e de volumes de prismas, pirâmides e corpos redondos em situações reais.

As estratégias pedagógicas foram escolhidas para estar em consonância com os objetivos acima descritos. Inicialmente ela será expositiva para apresentar a definição de um tronco de pirâmide e de cone, assim como o cálculo das áreas das

bases, lateral e total e do seu volume, utilizando a apostila elaborada pelo autor que está disponível no APÊNDICE A. O próximo passo é apresentar e explorar os *applets* do GeoGebra, que formam cuidadosamente escolhidos e previamente enviados por e-mail e também podem ser acessados via QRcode na apostila.

Em seguida, uma situação problema entrará em cena, onde os alunos serão estimulados a resolver um problema envolvendo o conteúdo de tronco de pirâmide, que tem como objetivo principal identificar se os alunos conseguem aplicar os conceitos estudados, interpretando o problema e criando estratégias para sua solução. Por fim, os alunos serão orientados a resolverem questões de provas anteriores do ENEM, que envolvem os conteúdos estudados nessa aula. A escolha por questões do ENEM se deve ao fato de ser uma turma de Pré-Vestibular focado na preparação para esse exame e de similares.

Para um melhor aproveitamento a aula é dividida em etapas. Essa organização tem o propósito de dividir o tempo disponível para a aula, para que os objetivos traçados sejam alcançados.

A **primeira etapa**, que tem previsão de ser desenvolvida em cinco minutos, consiste na apresentação do professor, autor deste trabalho, e da aula a ser desenvolvida. Nesse momento será informado aos alunos que a aula faz parte de uma pesquisa de um curso de especialização e como os dados coletados serão utilizados. Ainda serão distribuídas as apostilas e disponibilizado o acesso ao QRcode que dará acesso à lista de presença.

A **segunda etapa**, com previsão de vinte e cinco minutos, é destinada para o uso da apostila, que foi elaborada, para conceituar de forma expositiva as definições de tronco de pirâmide e de cone e apresentar os seus elementos. Inicia-se com o tronco de pirâmide, onde será apresentado a forma para calcular as áreas das bases, lateral e total, o cálculo do volume de um tronco de pirâmide e também o cálculo do volume pela diferença entre a pirâmide original e a pirâmide obtida pela seção. Para finalizar a parte sobre tronco de pirâmide, será apresentada a definição de tronco de pirâmide regular e seus elementos.

Ainda seguindo na apostila, será apresentada a definição de tronco de cone e seus elementos, as fórmulas para cálculo da área da base maior e menor, área lateral e área total. Em seguida será apresentada a fórmula para cálculo do volume de um

tronco de cone e o cálculo pela diferença entre o cone original e o cone obtido pela seção.

Com previsão de ser realizada em trinta minutos, a **terceira etapa** consiste na utilização dos *applets* para resolver dois exercícios da apostila. Esses *applets* foram disponibilizados previamente por e-mail ou podem ser acessados pelo QRcode na apostila. Os *applets* foram pesquisados na seção de materiais do site do GeoGebra e passaram por alterações para se adequar a proposta da aula. O primeiro *applet* denominado "tronco de pirâmide" (Figura 1), apresenta controles deslizantes para alterar os valores da altura do tronco, altura da pirâmide original e medida do lado da base.

A utilização dos *applets* tinha por objetivo de facilitar a visualização por parte dos alunos, além disso deseja que sejam exploradas a potencialidade de manipulação, propiciando que aluno altere as medidas, rotacione e observe as alterações geradas. As fórmulas serão ocultadas inicialmente, para que o aluno no primeiro momento tente aplicar a parte conceitual exposta na aula, após sua resolução poderá verificar o valor, caso esse esteja diferente, poderá explorar na fórmula exposta qual foi o erro cometido, além de poder observar como a alteração de cada dimensão altera o volume.

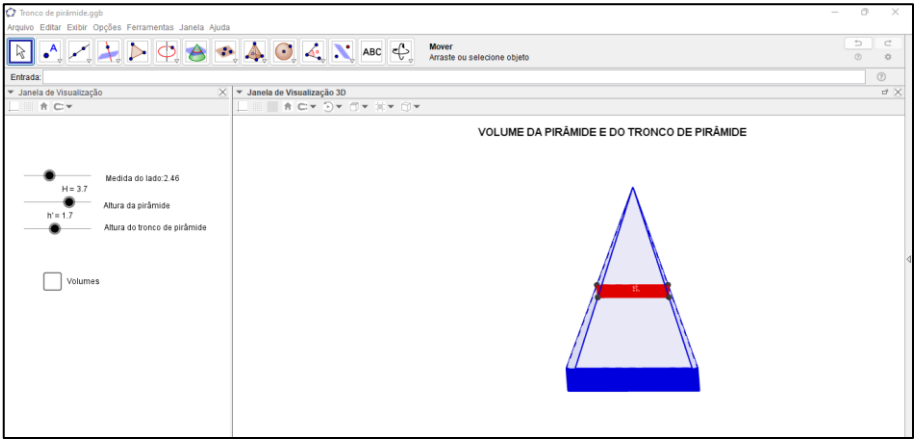

Figura 1 - *Applet* tronco de pirâmide

**F**onte: https://www.geogebra.org/m/awAKMtFW (modificado).

Ao marcar a caixa de seleção "volumes" será exposta à fórmula e o cálculo do volume de acordo com os valores atribuídos pelo estudante (Figura 2). O estudante poderá comparar a resposta obtida na sua resolução com o valor apresentado no *applet.*

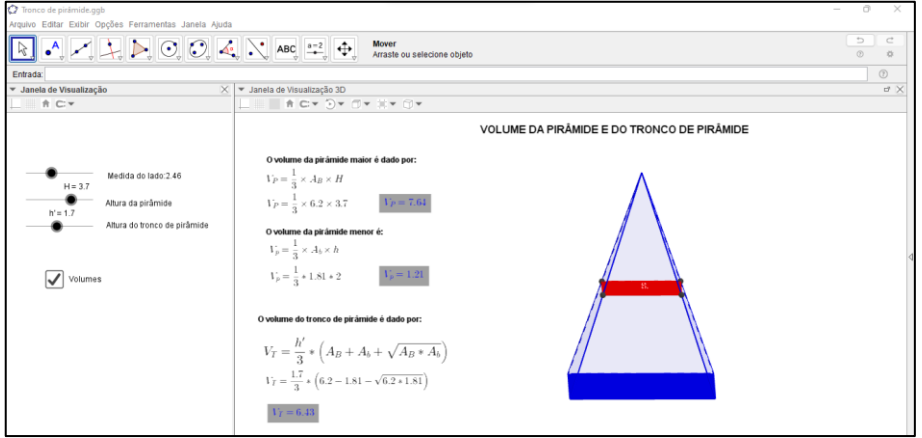

Figura 2 - *Applet* tronco de pirâmide caixa volumes marcada

Fonte: https://www.geogebra.org/m/awAKMtFW (modificado).

O segundo *applet*, denominado, "tronco de cone" (Figura 3) apresenta controles deslizantes para que o estudante possa determinar o valor do raio da base, a altura do cone original e a altura do tronco.

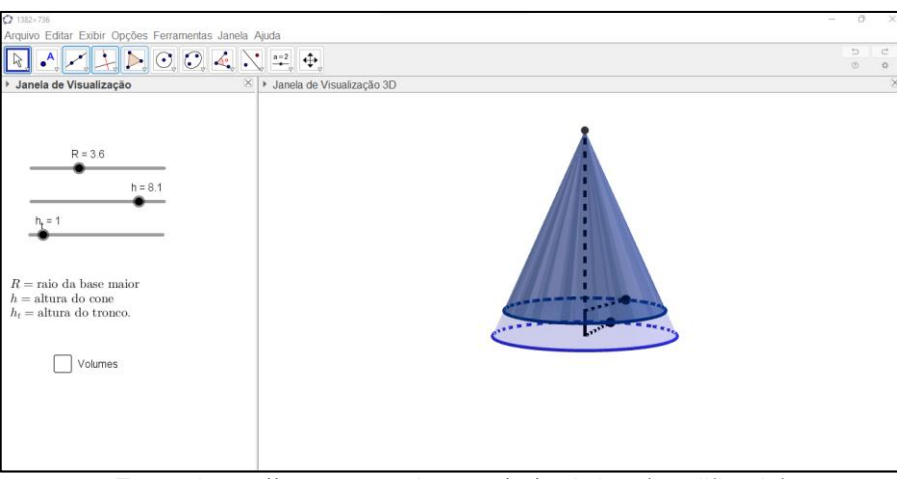

Figura 3 - *Applet* tronco de cone

Fonte: https://www.geogebra.org/m/gytbd2rr (modificado).

Marcando a caixa de seleção "volumes", será apresentada a fórmula e o cálculo do volume de acordo com os valores que o aluno determinar (Figura 4), utilizando os controles deslizantes. O estudante poderá comparar seus resultados com os apresentados no *applet.*

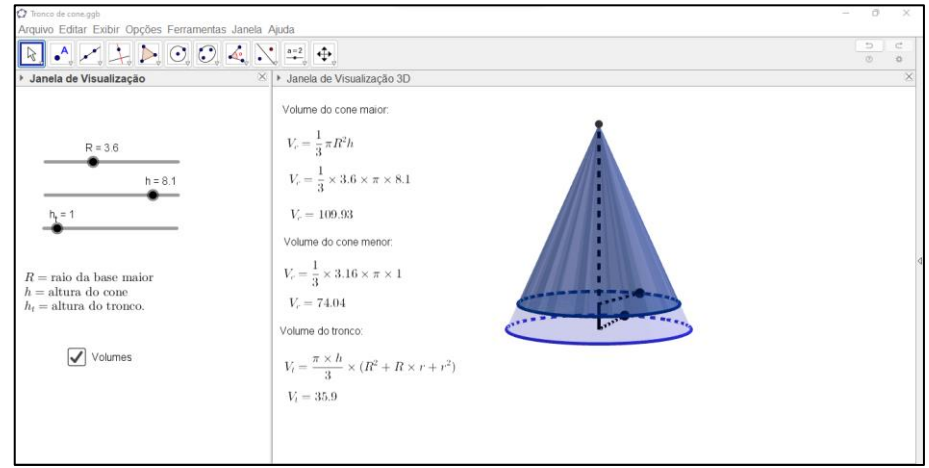

Figura 4 - *Applet* tronco de cone caixa volumes marcada

Fonte: https://www.geogebra.org/m/gytbd2rr (modificado).

Nesta atividade o estudante será estimulado a retornar aos cálculos caso as respostas estejam divergindo das apresentadas no *applet*. Além disso, os estudantes serão questionados se consideram mais prático o cálculo pela diferença entre os volumes ou utilizando as fórmulas.

A **quarta etapa** tem previsão de ser realizada em vinte minutos. Essa etapa consiste na resolução de um problema, que está descrito na apostila, o problema envolve os conteúdos desenvolvidos com o uso dos *applets*, mais especificamente o cálculo do volume de um tronco de pirâmide. A questão está relacionada a um monumento construído em homenagem a um evento histórico que tem o formato do tronco de pirâmide. O aluno precisa interpretar e desenvolver os cálculos para estimar o custo do concreto utilizado no monumento conforme os, valores apresentados no problema. O problema na íntegra pode ser visto na apostila ou no capítulo seguinte com a análise.

Na **quinta etapa**, a última, prevista para ser desenvolvida em vinte minutos, os alunos serão estimulados a resolver questões de anos anteriores do ENEM que abordam os conteúdos estudados durante a aula, essas questões também estão na apostila. Além disso, também serão convidados a responder um questionário sobre a aula que participaram.

Durante o planejamento de uma aula é importante prever possíveis dificuldades para saber como proceder diante de uma. Como o uso do GeoGebra e a internet são recursos necessários para o desenvolvimento da aula, caso os alunos não tenham

internet disponível nos celulares no momento da aula, o roteamento móvel do dispositivo do professor pode ser uma solução. Além da questão da internet, se ocorrer de algum celular não conseguir abrir as construções, a solução é permitir que os alunos formem duplas. E para contornar a falta de conhecimento sobre o GeoGebra, antes da realização da atividade deve ser descrito e apresentado aos alunos os recursos que serão utilizados na atividade (controle deslizante, caixa de seleção, etc.).

Para o desenvolvimento desta aula os materiais necessários são: apostilas, quadro branco, os celulares/tablets dos alunos. Como produto da aula temos as apostilas respondidas pelos alunos, além do registro de suas impressões sobre a aula em um questionário online. A avaliação irá ocorrer durante toda a aplicação, sendo observadas as respostas dos alunos e sua participação. O registro da aula se dá através do diário de bordo e alguns registros fotográficos.

### <span id="page-24-0"></span>**4 ANÁLISE DA AULA**

Neste capítulo será apresentado o relato da aplicação da aula descrita no capítulo anterior. Além disso, são apresentados e analisados os dados coletados por meio das observações realizadas e das respostas ao questionário e as atividades.

O primeiro contato com a turma ocorreu no dia 21 de outubro de 2022, nesse dia foi apresentada a turma a proposta da aula, informando que se tratava de uma pesquisa do curso de especialização. Foi informado ainda que, para aqueles que aceitassem participar, seria necessário assinar o termo de assentimento e para os menores de idade o termo de consentimento. Ainda nesse dia foram coletados os nomes e e-mails dos presentes para enviar de forma antecipada os *links* dos *applets*  do GeoGebra, para salvar e assim facilitar o acesso no dia da aula.

A aplicação da aula foi realizada no dia 28 de outubro de 2022 e estavam presentes onze alunos em sala aula. Seguindo as etapas previstas no planejamento, na primeira etapa foi realizada a apresentação do professor para turma, e foi informado novamente que aula fazia parte de uma pesquisa do curso de especialização. Em seguida foi disponibilizado o QRcode, que dava acesso à lista de presença da aula. Cabe ressaltar aqui, que não foi possível utilizar o retroprojetor durante a aula, pois não havia aparelho a disposição, para contornar esse problema o professor usou um tablet para exibir os materiais para os alunos.

Em seguida, começou a segunda etapa, onde foram distribuídas as apostilas para os alunos e deu-se início a apresentação dos conceitos acompanhando a apostila e utilizando o quadro branco, como pode ser observado na Figura 5. Durante a explicação, todos os alunos ficaram bem atentos e após o término foi dedicado um momento para que pudessem tirar suas dúvidas e fazer questionamentos que achassem pertinentes. Todos os alunos afirmaram terem compreendido a explicação e não foram feitas perguntas.

Em seguida iniciou-se a terceira etapa, o uso do GeoGebra para a visualização e manipulação dos troncos de pirâmide e de cone. Nesse momento, como previsto no planejamento, alguns alunos tiveram dificuldade para abrir o *applet* devido ao modelo de seu celular ou configurações incompatíveis. Esses alunos foram instruídos a formar duplas ou trios com colegas que tinham conseguido abrir o *applet.* Além disso, foi roteado o sinal de internet para todos alunos, por meio de roteamento de sinal do professor, para que os alunos sem internet pudessem realizar a atividade.

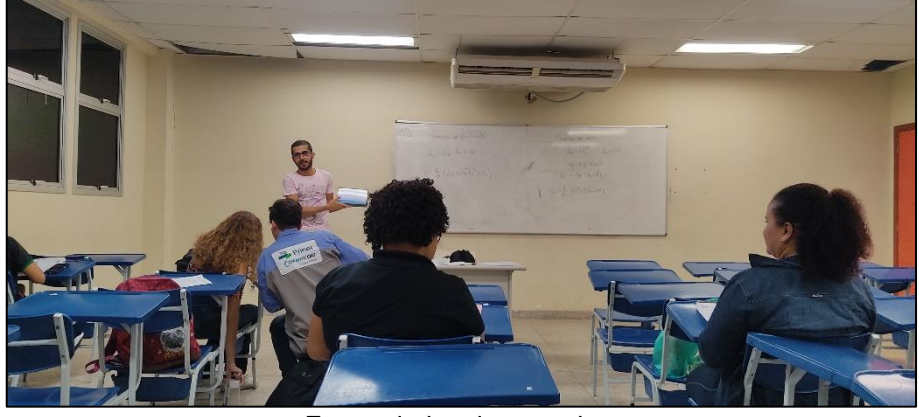

Figura 5 - Aplicação da aula

Fonte: dados da pesquisa.

Com o tablet em mãos foi apresentado o primeiro *applet* do GeoGebra, explicando aos alunos quais eram os controles deslizantes e a caixa de seleção. Além disso, foram manipulados alguns valores na construção tridimensional para que os alunos compreendessem que a construção era manipulável. Após a introdução sobre a construção, foi solicitado que os alunos realizassem a primeira atividade da apostila, que pode ser visto no Quadro 1.

Transcorrido boa parte do tempo previsto para essa etapa, foi possível identificar que os alunos estavam com alguma dificuldade em resolver o exercício. O professor então decidiu resolver um exemplo atribuindo valores aos controles deslizantes e calculando seu volume. Foi solicitado aos alunos que tentassem novamente resolver.

As dúvidas nessa atividade ficaram, principalmente, acerca da liberdade para escolher os valores para os controles deslizantes. Dessa forma, foi reafirmado, para todos, que poderiam escolher o valor que achassem melhor. Os alunos se empenharam muito para resolver a atividade, todos presentes buscaram resolver o exercício utilizando o *applet*, como pode ser observado na Figura 6.

Quadro 1 - Atividade 1 da apostila

1) Abra o *applet* tronco de pirâmide, nele você pode determinar a medida do lado da base a altura da pirâmide e do tronco, manipule os controles deslizantes e observe a alteração na janela 3D.

Escolha livremente uma medida para cada um desses elementos, calcule o volume do tronco da pirâmide pela diferença entre os volumes e utilizando a fórmula, registre seus cálculos abaixo:

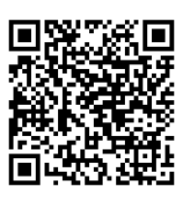

Agora marque a caixa de seleção "volumes" e responda: os valores que você calculou estão iguais aos exibidos? \_ Se não estiverem, volte aos seus cálculos e verifique se houve algum equívoco.

Qual método você achou mais prático, o cálculo pela diferença ou pela fórmula?

Fonte: elaboração pelo autor.

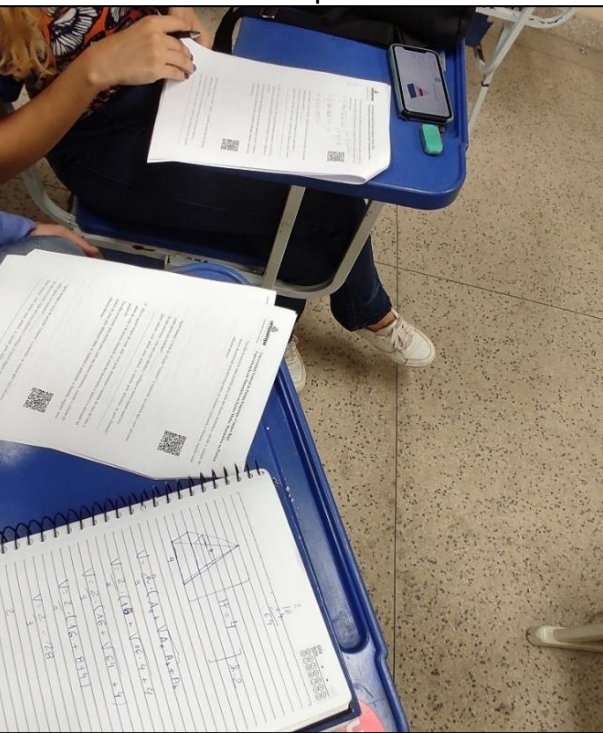

# Figura 6 - Alunos resolvendo a primeira atividade da apostila

Fonte: dados da pesquisa.

Com a análise das resoluções nas apostilas, foi possível identificar nesse primeiro exercício, que a maioria conseguiu calcular e encontrar a resposta igual ao do *applet*, sete dos onze alunos*.* Todos os alunos que conseguiram resolver a questão, utilizaram a fórmula e apontaram esse como método mais prático para o cálculo, do que com o cálculo da diferença.

Os alunos optaram por trabalhar com números inteiros para os valores dos lados e da altura, provavelmente, para facilitar os cálculos, como exemplo na Figura 7, em que o(a) aluno(a) escolhe o lado do quadrado da base como 4, e altura do tronco de cone 2, que por sinal está com o cálculo correto. Outro aluno(a) realizou os cálculos com os mesmos valores de lado e altura, como pode ser visto na Figura 8, porém a resposta final foi diferente, mas aproximada, isso se deve ao fato das aproximações usadas para os números decimais, em cada um escolheu uma forma, um trunca o número e o outro arredonda.

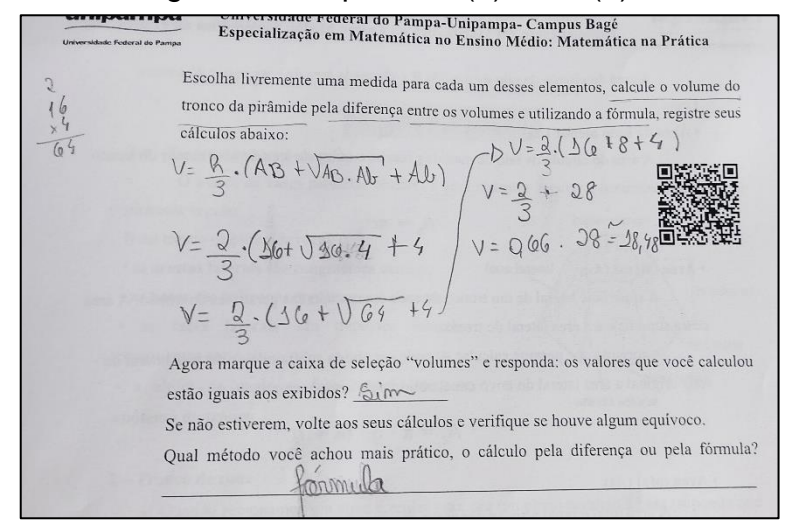

Figura 7 - Resposta do(a) aluno(a) A

Fonte: dados da pesquisa.

Figura 8 - Resposta do(a) aluno(a) B<br> **pa** Universidade Federal do Pampa-Unipampa-Canri Matemática na<br>
Especialização em Matemática no Ensino Médio: Matemática na unipampa Especialização em Matemática no Ensino Medio.<br>
Especialização em Matemática no Ensino Medio.<br>
Escolha livremente uma medida para cada um desses elementos, calcule o volume do<br>
tronco da pirâmide pela diferença entre os vol Escolha livremente uma medida para cada um desses elementos, calculo e de termina registre seus<br>tronco da pirâmide pela diferença entre os volumes e utilizando a fórmula, registre seus<br>dividas chaines calculos abaixo:<br>  $\begin{array}{ccc} & \text{cálculos abaixo:} \\ \n\begin{array}{ccc} 2 & (16 + \sqrt{16}/4) + 4 \\ \n\end{array} \\ \n\begin{array}{ccc} 2 & (16 + \sqrt{16}/4) \\ \n\end{array} \\ \n\begin{array}{ccc} 2 & (30 + \sqrt{64}) \\ \n\end{array} \\ \n\begin{array}{ccc} 2 & (30 + \sqrt{64}) \\ \n\end{array} \n\end{array}$ cálculos abaixo:  $V \cong J3,7$ Agora marque a caixa de seleção "volumes" e responda: os valores que você calculou estão iguais aos exibidos? Provántimos Se não estiverem, volte aos seus cálculos e verifique se houve algum equívoco. Qual método você achou mais prático, o cálculo pela diferença ou pela fórmula? Formule

Fonte: dados da pesquisa.

Alguns alunos desenvolveram o cálculo incorretamente, como pode ser observado na Figura 9, nesse caso o(a) aluno(a) informou ter encontrado o mesmo valor no *applet*, porém a resposta final difere do resultado obtido se calculado com os valores colocados na fórmula. Provavelmente ele(a) copiou o valor apresentado no *applet*, ao verificar a divergência do valor obtido.

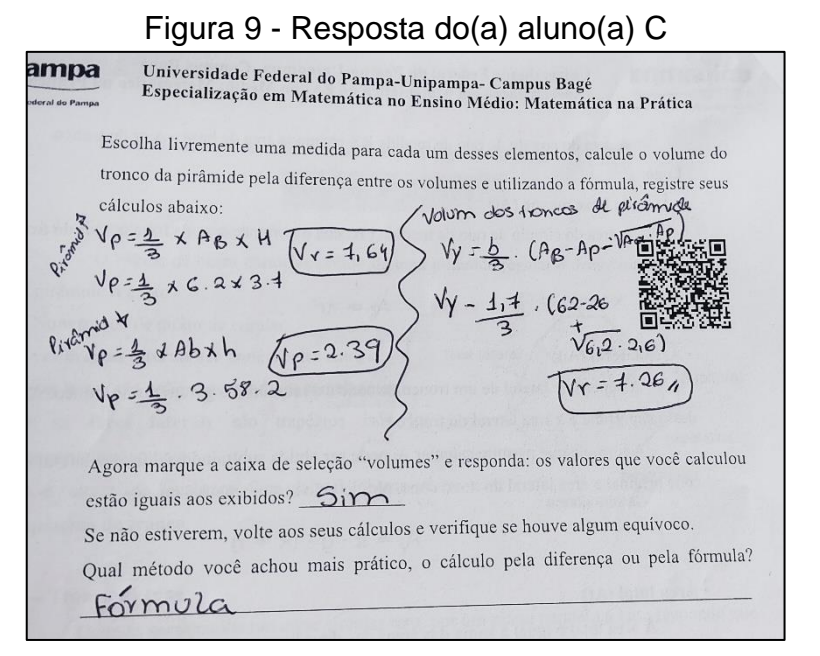

Fonte: dados da pesquisa.

Os alunos que não responderam, também não deixaram os cálculos na apostila, colocaram apenas a informação que não conseguiram calcular. Isso pode ter relação ao fato de alguns alunos terem tentado resolver utilizando o caderno, para depois passar as respostas para apostila.

A segunda atividade, que está descrita no Quadro 2, envolvia o cálculo do volume de um tronco de cone utilizando o *applet*.

# Quadro 2 - Atividade 2 da apostila

2) Abra o *applet* tronco de cone, nele você pode determinar a medida do raio da base a altura do cone e do tronco, manipule os controles deslizantes e observe a alteração na janela 3D.

Escolha livremente uma medida para cada um desses elementos, calcule o volume do tronco do cone pela diferença entre os volumes e utilizando a fórmula, registre seus cálculos abaixo:

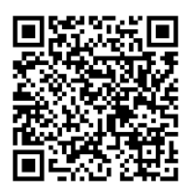

Agora marque a caixa de seleção "volumes" e responda: os valores que você calculou estão iguais aos exibidos? \_\_\_\_\_\_\_\_\_\_\_

Se não estiverem, volte aos seus cálculos e verifique se houve algum equívoco.

Qual método você achou mais prático, o cálculo pela diferença ou pela fórmula?

Fonte: elaboração própria.  $\mathcal{L}_\text{max}$  and  $\mathcal{L}_\text{max}$  and  $\mathcal{L}_\text{max}$  and  $\mathcal{L}_\text{max}$  and  $\mathcal{L}_\text{max}$  and  $\mathcal{L}_\text{max}$ 

A maioria dos alunos resolveu a questão, mas encontrou reposta diferente no *applet*, como o desenvolvimento, que está na Figura 10. Essa diferença tem relação com a aproximação do "Pi", que está na fórmula para o cálculo, no exemplo o(a) aluno(a) utilizou o valor 3 como uma aproximação do "Pi", no *applet* é utilizado o valor de "Pi" sem essa aproximação. Nesse exercício, também foi utilizada somente a fórmula para o cálculo do volume e foi apontado pelos alunos como método mais prático.

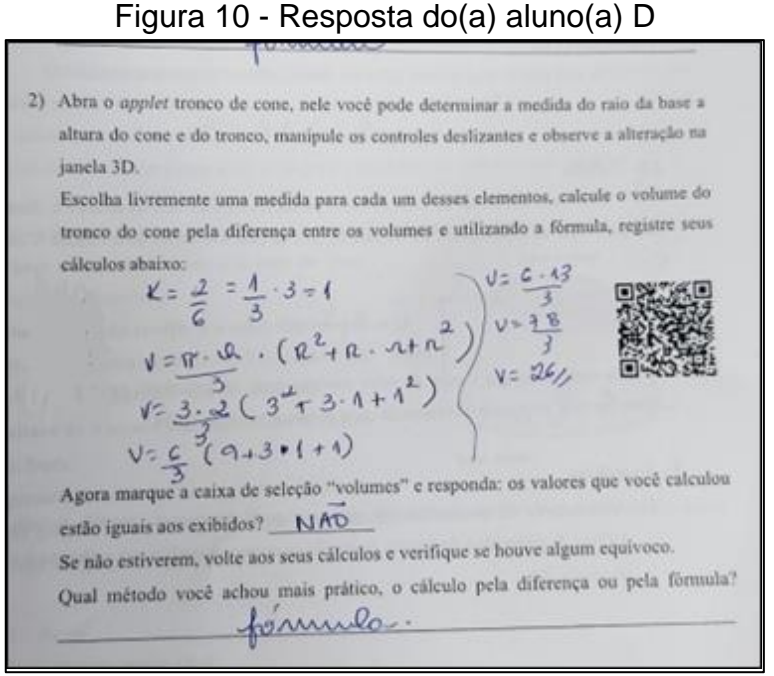

Fonte: dados da pesquisa.

Alguns alunos calcularam um valor muito divergente do apresentado no *applet* (Figura 11), esse fato pode ter relação com a dificuldade em determinar o raio da base menor do tronco por semelhança.

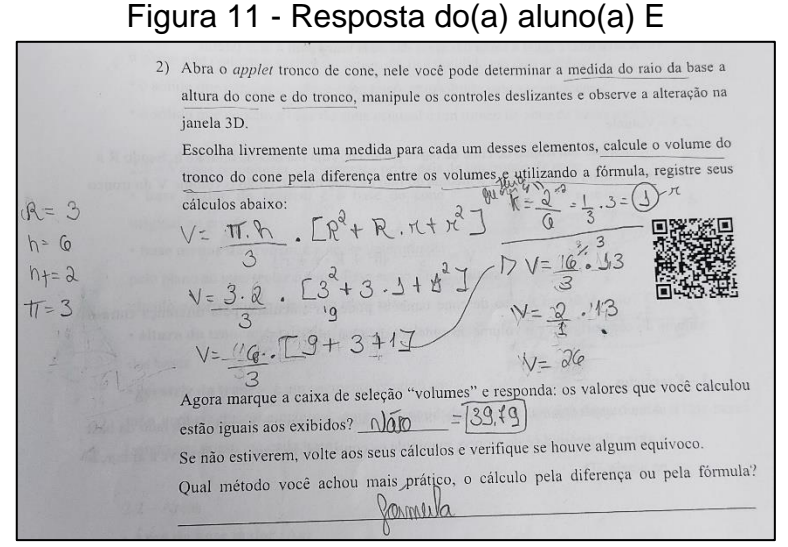

Fonte: dados da pesquisa.

Durante a resolução do segundo exercício, foi identificado a formação de um pequeno grupo no fundo da sala, o professor se encaminhou até o grupo para verificar a existência de alguma dúvida ou dificuldade. Foi então informado por esses alunos, que o grupo se formou por conta de uma aluna que estava utilizando um *tablet* para manipular os *applets* e informaram que a visualização era melhor, conforme mostrado na Figura 12.

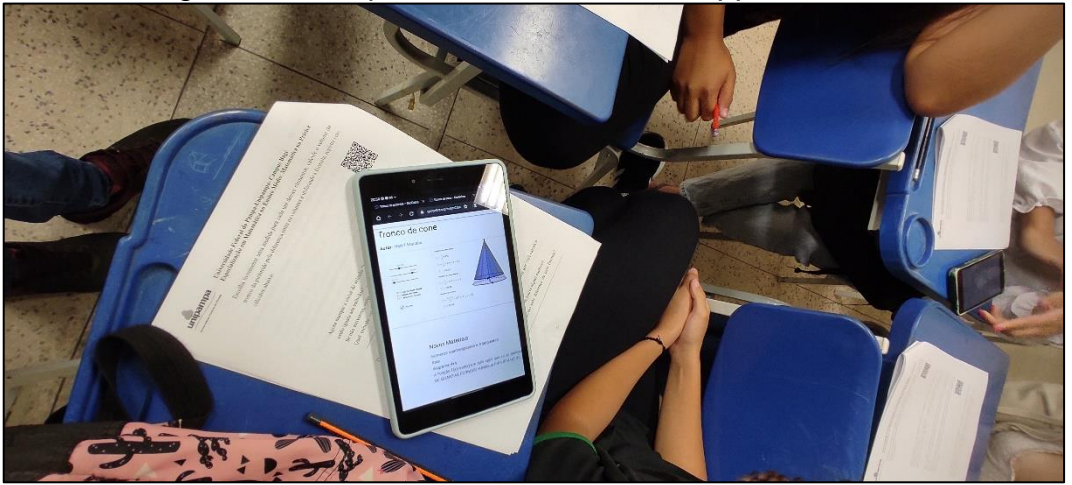

Figura 12 - Grupo de alunos usando o *applet* no *tablet*

Fonte: dados da pesquisa.

Durante a resolução do segundo exercício, também foi necessário realizar um exemplo para auxiliar os alunos devido ao transcorrer do tempo, com isso essa etapa teve uma duração maior do que a prevista.

Considerando as resoluções apresentadas nesses dois itens, foi possível constatar que os alunos têm preferência pelo uso de fórmulas de fácil acesso. Nenhum aluno tentou calcular o volume pela diferença entre os valores das duas pirâmides ou dos dois cones formados quando se tem um tronco. Isso pode ter relação com o perfil da turma, por ser um preparatório de vestibular, é comum que o uso de fórmulas seja predominante.

A quarta etapa, iniciou-se com a leitura do problema que deveria ser resolvido pelos alunos, e que estava na apostila como terceiro exercício, que está no Quadro 3. Foi realizada uma breve explicação sobre o objetivo da questão e permitido que os alunos continuassem a trabalhar nos grupos formados para os exercícios anteriores. Também foi informado aos alunos, que eles poderiam utilizar o primeiro *applet* livremente, para auxiliar na resolução dessa questão.

#### Quadro 3 - Atividade 3 da apostila

3) Em São Paulo, no Parque do Ibirapuera, há um monumento de concreto chamado de Obelisco aos Heróis de 1932, uma homenagem aos que morreram na Revolução Constitucionalista de 1932. Esse monumento tem a forma de um tronco de pirâmide de base quadrada e tem 72m de altura. Suas bases possuem arestas de 9m e 7m.

Determine o custo de concreto utilizado na construção do Obelisco sabendo que o preço do metro cúbico de concreto utilizado na obra é de R\$ 250,00.

a) R\$ 800.000,00 b) R\$ 1.000.000,00 c) R\$ 1.158.000,00 d) R\$ 1.500.000,00 e) R\$ 2.200.000,00

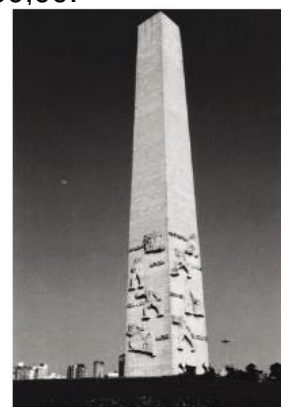

Fonte: https://blogdoenem.com.br/tronco-de-piramide-matematica-enem/.

Na resolução do problema, praticamente toda turma resolveu de forma correta. Foi possível identificar respostas muito parecidas, devido à resolução ter sido feita em pequenos grupos. Vale destacar, que na resolução do problema, comparando com as atividades anteriores, mais alunos conseguiram resolver de forma correta, o que aponta para uma compreensão adquirida nas atividades anteriores.

Os alunos demonstraram interesse em resolver o problema, foi possível perceber diversas discussões nos grupos, envolvendo diferentes formas de resolução. Essa etapa levou mais tempo que o previsto, pois o professor optou por aguardar que todos os alunos informassem ter resolvido a questão para então realizar a correção e as discussões.

Em função das etapas anteriores terem consumido mais tempo do que o previsto, foi necessária uma alteração no final da aula. As questões do ENEM, que eram a quinta etapa, ficaram como atividade para casa, sendo informado que o gabarito seria enviado por e-mail. Foi solicitado, nos minutos finais da aula, que alunos respondessem ao questionário de avaliação da aula e para aqueles que não conseguissem responder em aula, o link seria enviado por e-mail. Após essas orientações a aula foi encerrada, tendo sido estendido dez minutos do tempo previsto para o final.

Além das apostilas, foram analisadas as respostas apresentadas pelos alunos no questionário de avaliação da aula. As perguntas iniciais do questionário, visavam identificar qual foi o contato dos alunos com o GeoGebra durante sua formação. O primeiro questionamento era se durante as aulas de Matemática, do Ensino Fundamental e Médio, havia sido feito o uso do GeoGebra.

Conforme é apresentado abaixo no Gráfico 1, dos onze alunos que participaram da aula, apenas um teve o contato com o GeoGebra durante a Educação Básica. Esse dado é muito relevante, pois mostra que mesmo após um período de dois anos aproximadamente de ensino remoto, os alunos ainda não tiveram contato com um *software* que é apontado nas pesquisas por ter um grande potencial no ensino de conteúdos de Matemática e poderia ter sido aliado ao professor durante aulas no ensino remoto, pela fácil manipulação e com muitos tutorais disponíveis para consulta, inclusive *applets* prontos.

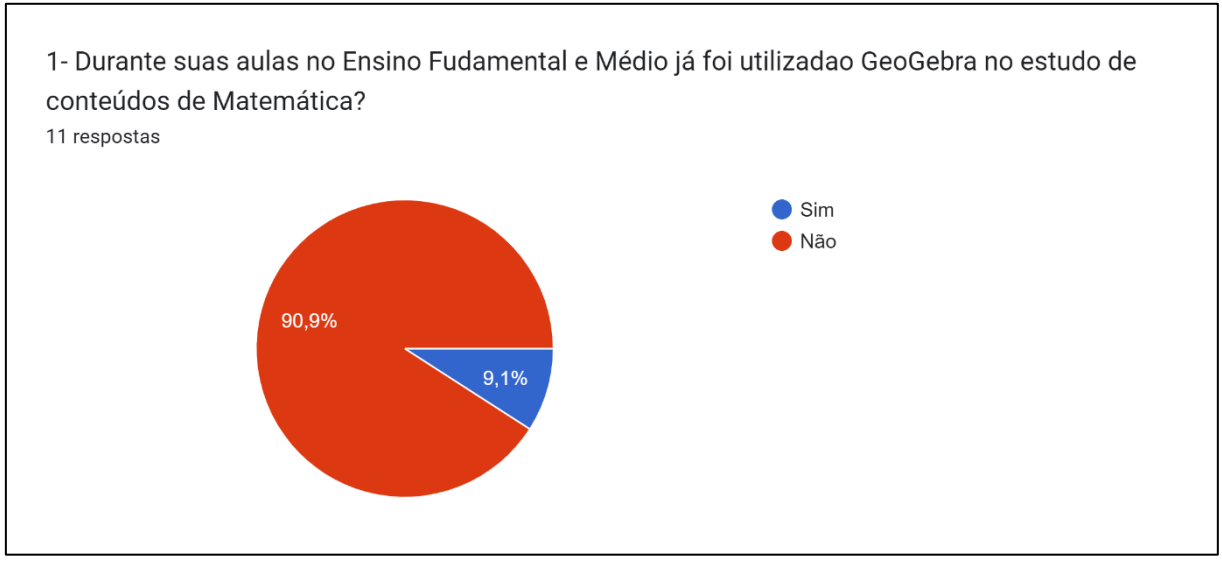

#### Gráfico 1 - Utilização do GeoGebra na formação dos alunos

A única aluna que respondeu ter contato com o GeoGebra durante sua formação, afirmou não se lembrar se o uso do *software* auxiliou na compreensão do conteúdo estudado. A segunda pergunta, questionava os alunos sobre uso por conta

Fonte: dados da pesquisa.

própria do GeoGebra para estudar conteúdos de Matemática. Todos os alunos responderam que não usaram o *software*, Gráfico 2, esse fato está relacionado ao dado obtido na primeira pergunta, que mostra que esse *software* não foi apresentado aos alunos pelos seus professores. Logo, o aluno teria que ter pesquisado e aprendido a utilizar por contra própria.

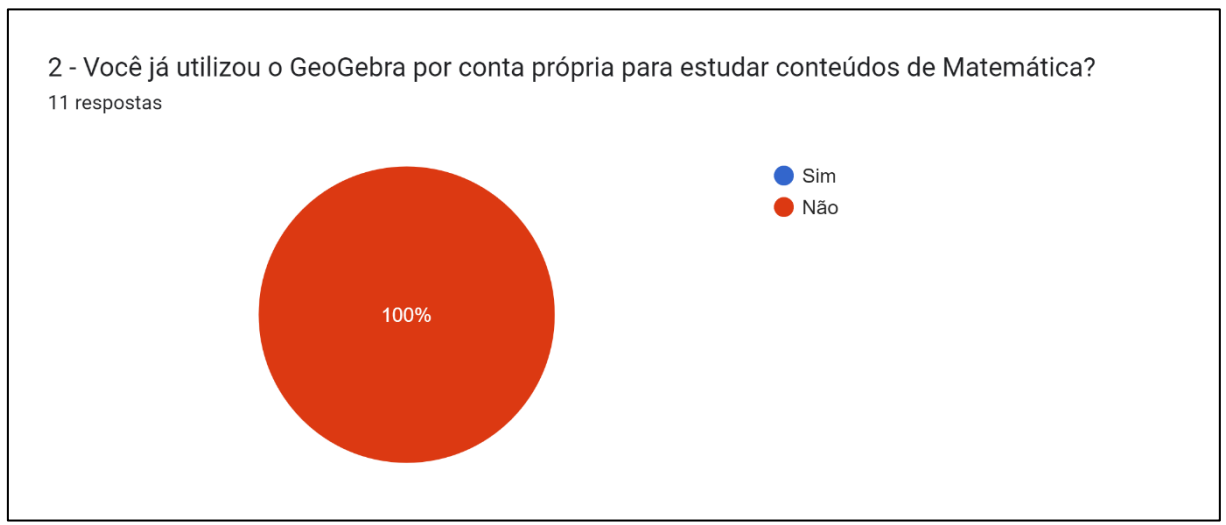

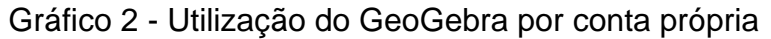

O segundo bloco de perguntas tratava diretamente da aula aplicada. A terceira pergunta questiona os alunos sobre a dificuldade no uso do GeoGebra. Como é possível verificar a seguir no Gráfico 3, a maioria dos alunos não apontou ter apresentado dificuldade no uso.

Fonte: dados da pesquisa.

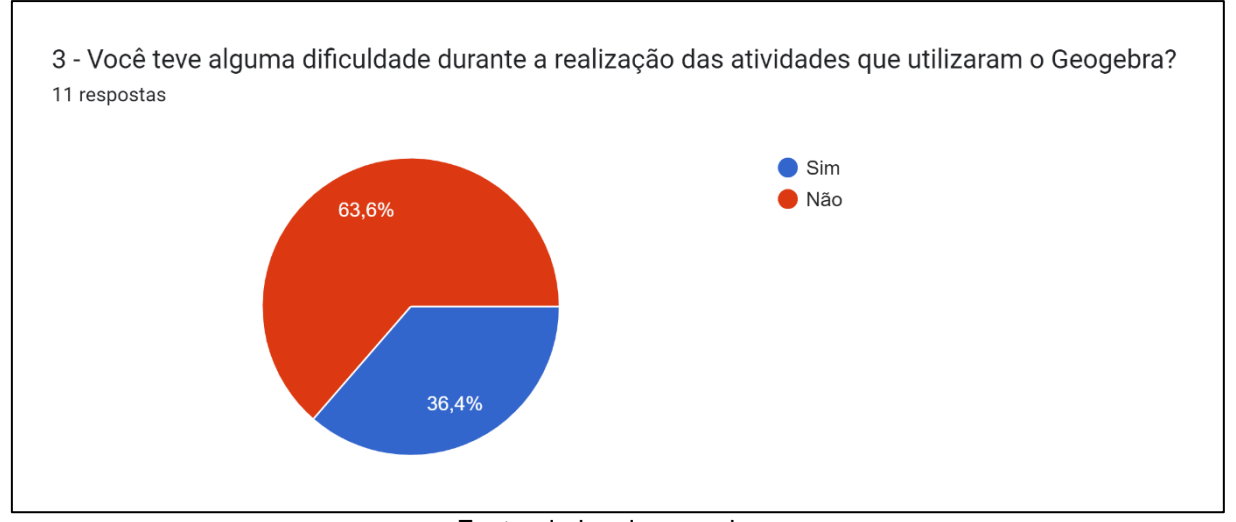

#### Gráfico 3 - Dificuldade de utilização do GeoGebra na aula

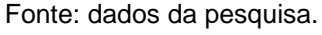

Dos quatro alunos que apontaram ter apresentado dificuldade no uso, dois indicaram ter muita dificuldade, um aluno indicou dificuldade média e outro aluno indicou pouca dificuldade. A partir das respostas dadas ao item que pedia que os alunos explicitassem o que pode ter levado a essa dificuldade, três apontaram problemas com relação a executar o *applet* e um não respondeu ao item, como pode ser observado na Figura 13. Essa possibilidade já havia sido identificada no planejamento da aula, tendo como solução colocada em prática a possibilidade de formação de grupos.

#### Figura 13 - Resposta dos alunos a questão 3

3.2 - Caso tenha respondido "Sim" ao item 1, explicite o(s) fator(es) que pode ter levado a essa dificuldade 3 respostas O aplicativo não funcionou pois "crashou" Travou um pouco Não abriu no meu celular

Fonte: dados da pesquisa.

A segunda pergunta do bloco, questionava aos alunos se o GeoGebra contribuiu para a aprendizagem dos conteúdos. Dos onze alunos, dez responderam que o *software* contribuiu para aprendizagem dos conteúdos, Figura 14. Nessa pergunta era solicitado que os alunos comentassem, porém, todos eles foram bem sucintos nas suas repostas, os que discorrem um pouco mais além de responder, sim, apontaram que auxiliou na visualização e na compreensão da fórmula.

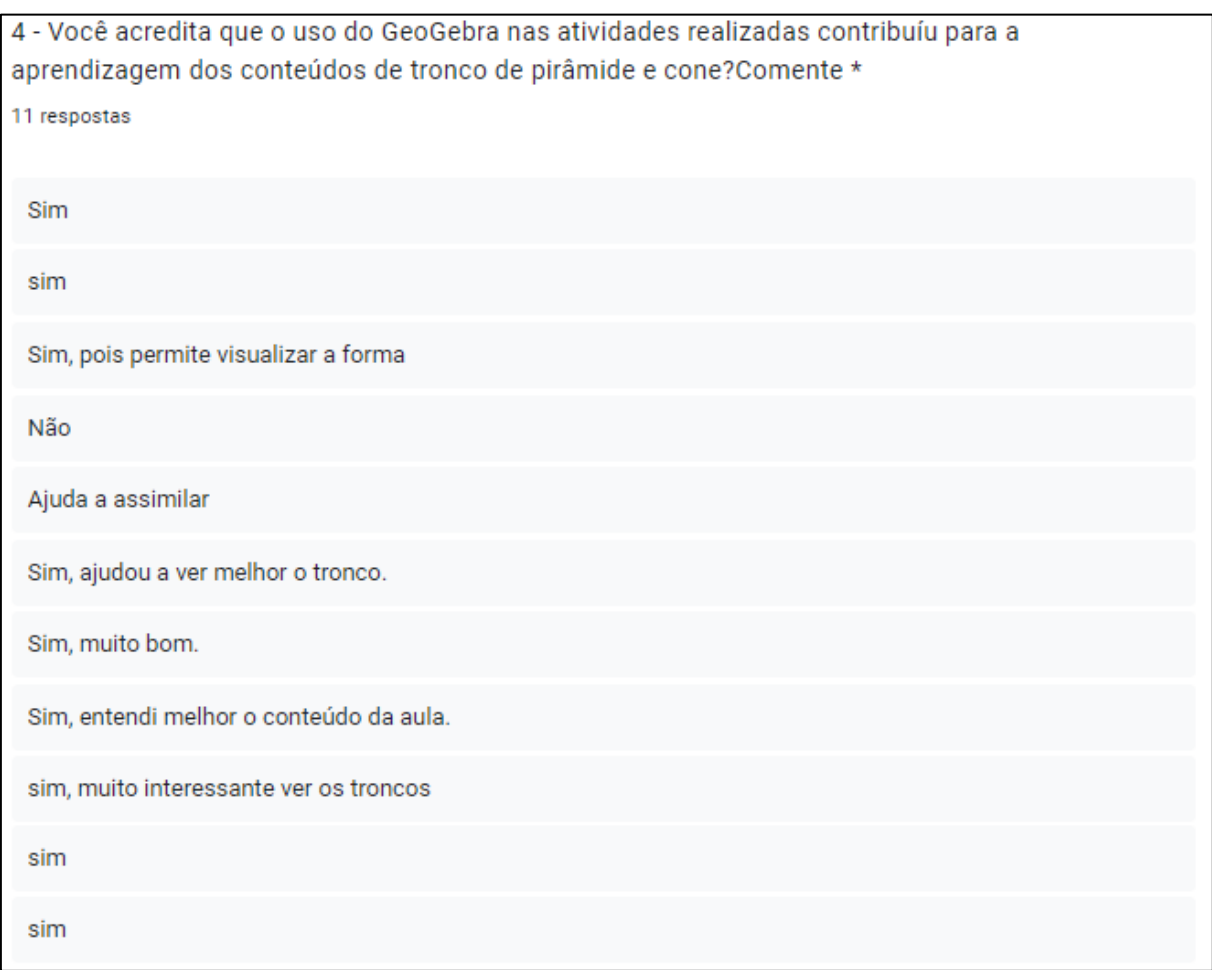

#### Figura 14 - Respostas dos alunos a questão 4

Fonte: dados da pesquisa.

A pergunta seguinte, solicitava que os alunos apontassem vantagens e desvantagens identificadas por eles durante o uso do GeoGebra, Figura 15. A maioria dos alunos apontou somente vantagens, tais como: "*Aprendi um método mais eficaz e rápido, não encontrei desvantagens*"; "*Poder ver e modificar. Não vi desvantagens.*"; "*Ajuda a visualizar a forma melhor*". As outras vantagens apresentadas foram similares, mudando apenas a forma de escrita. Apenas um aluno apresentou uma

desvantagem, apontado a dificuldade em manusear o *applet* e um aluno apontou não saber se isso apresenta vantagens ou desvantagens.

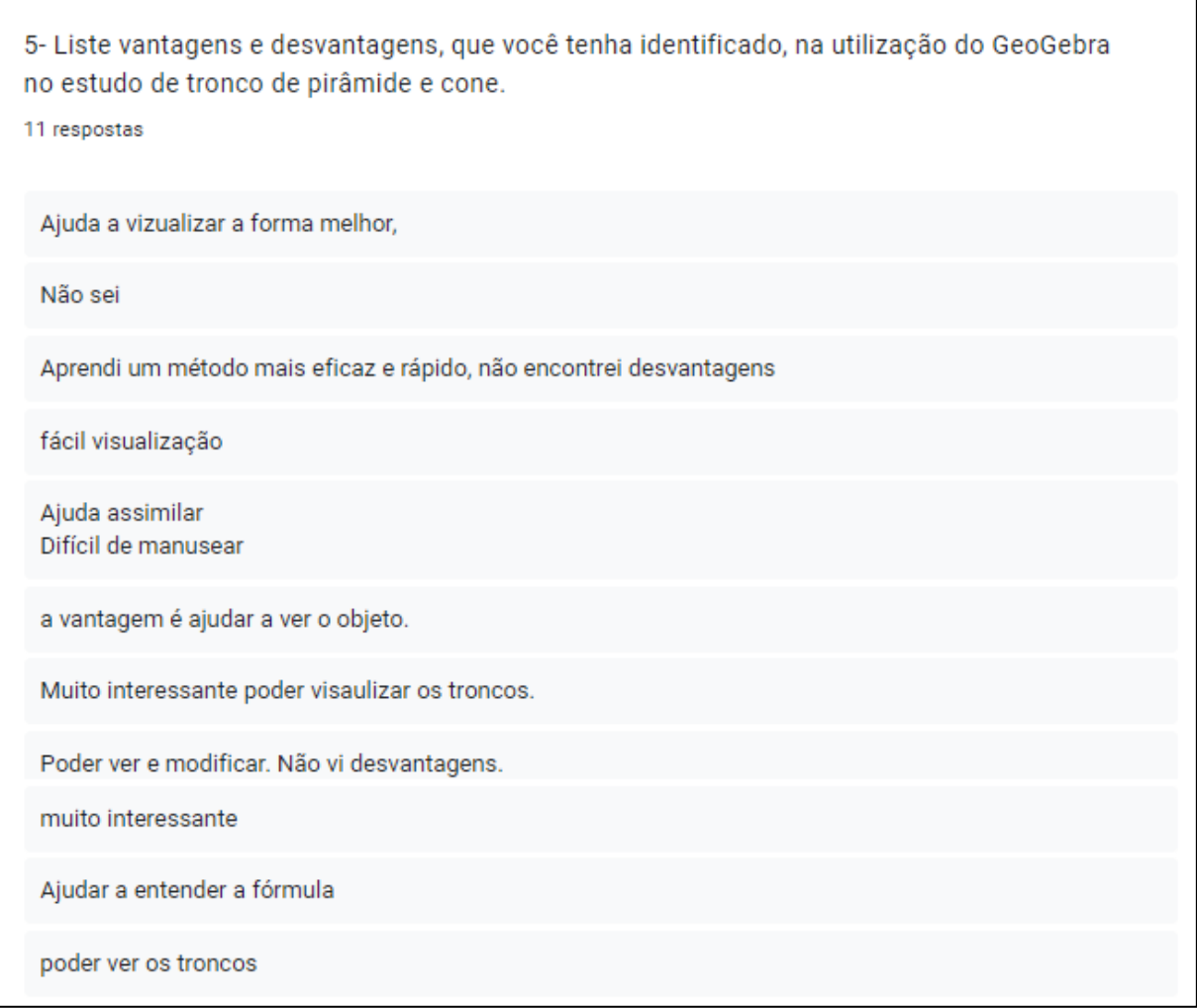

Figura 15 - Respostas dos alunos a questão 5

A última pergunta, permitia que os alunos apresentassem sugestões para melhorar a aula aplicada e cinco alunos apresentaram respostas nesse item. Dois alunos apontaram a necessidade de mais tempo de aula, como relatado acima o tempo foi curto para o desenvolvimento da aula. Um aluno sugeriu melhorar a manipulação das formas, o que ele quis dizer é que a tela do celular devido ao seu tamanho dificultou um pouco a manipulação dos controles deslizantes, de tal forma que os alunos se juntaram com uma aluna que estava utilizando um tablet que possibilitava uma melhor manipulação. Outro aluno sugeriu a utilização do computador, o que também corrobora com a dificuldade de manipular a construção

Fonte: dados da pesquisa.

na tela do celular. Por último, um aluno apontou que não tinha nenhuma melhoria para sugerir para aula.

Os dados discorridos acima, mostram que o GeoGebra pode auxiliar na compreensão do conteúdo de Geometria Espacial e essa potencialidade foi identificada pelos próprios alunos. Essas potencialidades são apontadas na pesquisa de Oliveira (2021), afirmando que o GeoGebra,

> [...] no ensino de geometria espacial, pode trazer diversas contribuições, a começar pela possibilidade de auxiliar os alunos na visualização de sólidos geométricos tridimensionais, facilitando-lhes a percepção de inúmeras características que poderiam passar despercebidas em uma representação bidimensional. (OLIVEIRA, 2021, p. 106).

Além dos dados coletados das respostas da apostila e do questionário, a partir da observação durante a aplicação foi possível identificar que os alunos ficaram entusiasmados com o uso do GeoGebra e foram muito participativos durante toda a aula. Essa motivação também foi identificada durante a resolução do problema proposto. Vale ressaltar, a importância de se propor uma aula diferenciada para motivar os alunos e estimular sua participação.

#### <span id="page-39-0"></span>**5 CONSIDERAÇÕES FINAIS**

Durante o curso de especialização são oportunizadas diversas reflexões sobre a importância de se buscar e tornar as aulas de Matemática mais dinâmicas e interessantes. Todas essas reflexões culminam na elaboração de uma aula inédita pelo professor cursista, que buscou utilizar os conhecimentos adquiridos durante o curso para criar uma aula que favoreça o processo de aprendizagem dos alunos.

Na aula relatada neste trabalho, buscou-se através do uso de *applets* do GeoGebra, possibilitar o contato dos alunos com o uso de tecnologias em sala de aula. Tendo como base as pesquisas já realizadas sobre o uso desse *software*, que apontam para suas diversas potencialidades, desejava-se que os alunos se sentissem motivados a participar da aula e conseguissem compreender os conceitos apresentados.

Durante a elaboração do plano de aula foram traçados os objetivos a serem alcançados durante a aplicação e estratégias para cumprir. A etapa de elaboração do plano de aula é o momento da aplicação dos conhecimentos teóricos adquiridos durante o curso, além disso, é necessário refletir sobre as possíveis dificuldades que poderiam ser encontradas durantes aula. Destaca-se a importância da elaboração do plano de aula para organizar e possibilitar que os objetivos sejam alcançados.

Na aplicação da aula, foi possível identificar que os alunos ficaram motivados a realizar as atividades. O contato dos alunos com o GeoGebra foi satisfatório, eles se mostraram admirados com a possibilidade de visualizar os sólidos estudados durante a parte conceitual e manipulá-los. Os alunos se dedicaram na resolução das questões com o uso das construções geométricas no GeoGebra. Inicialmente, eles apresentaram estranheza quanto a liberdade de escolha dos valores, isso, provavelmente, acontece por estarem acostumados a questões tradicionais que apresentam valores já definidos.

O momento da aplicação foi de grande relevância para o professor, autor deste trabalho, possibilitando verificar as potencialidades do uso do GeoGebra no ensino de conteúdos de Geometria Espacial, como a possibilidade de manipulação das formas, o auxílio na visualização e a interatividade dos *applets*. A aula foi um momento de aprendizagem não só para os alunos, mas também para o professor por se tratar de uma aula inédita. Esse teve a oportunidade de analisar cada momento da aplicação, buscando registrar essas informações para realizar a análise posterior.

Na análise dos dados coletados, foi possível identificar que os objetivos traçados foram alcançados. O uso do *software* GeoGebra motivou a turma e levou os alunos a reflexões, aumentando as possibilidades de aprendizagem. Cabe ressaltar, que mesmo após um período de ensino remoto, os alunos da turma em quase sua totalidade, não tiveram contato com o GeoGebra, mesmo esse sendo um *software* conhecido pelas suas potencialidades no ensino de conteúdos de Matemática e muito difundido entre os profissionais da área. Dessa forma, a aula além de contribuir para aprendizagem dos conteúdos específicos, apresentou o GeoGebra para os alunos, possibilitando que esses busquem futuramente utilizar o *software* por conta própria.

Durante a aula, foi identificado que para se ter um melhor aproveitamento, seria necessário um tempo maior para aplicação. As questões de vestibular que estavam previstas para serem desenvolvidas no final da aula não puderam ser realizadas devido o tempo, alguns alunos enviaram suas respostas por e-mail e apresentaram respostas corretas, mas cabe ressaltar que essa etapa seria importante para avalição da compreensão dos alunos e caso houvesse mais tempo poderia ser aplicada na aula.

Além disso, na utilização dos *applets* foi possível verificar que para uma melhor manipulação se faz necessário o uso de *tablets* ou telas maiores, como em computadores, devido ao tamanho das telas dos celulares serem pequenas e nem sempre o aplicativo reproduziu fielmente o *applet*. O uso de um laboratório de informática, quando disponível, seria uma excelente alternativa para desenvolver essa atividade.

A partir da análise da aplicação e dos dados coletados, foi identificado alguns pontos que poderiam ser desenvolvidos para enriquecer o processo de ensinoaprendizagem. Dessa forma, pode ser sugerido para trabalhos futuros, a realização de atividades semelhantes, porém, com o uso de laboratório de informática. E para o uso de celulares, fica sugerido a aplicação do GeoGebra 3D com realidade aumentada que possibilita uma visualização privilegiada do sólido geométrico com todas as suas características.

Considera-se que a pesquisa desenvolvida, possibilitou que o professor refletisse sobre sua prática em sala de aula e sobre a importância de se diversificar

nas metodologias utilizadas. O curso de especialização possibilitou muito aprendizado, ressaltando a importância da formação continuada para que o docente tenha a possibilidade de inovar em suas aulas.

# <span id="page-42-0"></span>**REFERÊNCIAS**

ALMEIDA, Helber Rangel Formiga Leite de. Das tecnologias às tecnologias digitais e seu uso na Educação Matemática. **Nuances**: Estudos sobre Educação, Presidente Prudente, v. 26, n. 2, p. 224–240, jan. 2016. DOI: 10.14572/nuances.v26i2.2831. Disponível em: https://revista.fct.unesp.br/index.php/Nuances/article/view/2831. Acesso em: 22 nov. 2022.

BORTOLOSSI, Humberto José. O uso do *software* gratuito GeoGebra no ensino e na aprendizagem de estatística e probabilidade. **VIDYA**, Santa Maria, v. 36, n. 2, p. 429-440, jul./dez. 2016. Disponível em:

https://periodicos.ufn.edu.br/index.php/VIDYA/article/view/1804. Acesso em: 18 nov. 2022.

CERVO, Amado Luiz; BERVIAN, Pedro Alcino; DA SILVA, Roberto. **Metodologia científica**. 6. ed. São Paulo: Pearson Prentice Hall, 2007.

DANTAS, Aleksandre Saraiva. O Uso do GeoGebra no Ensino de Trigonometria: possibilidades, percepções e dificuldades apresentadas em uma atividade com alunos do Ensino Médio. **Revista Tecnologias na** Educação, Minas Gerais, ano. 10, vol. 25, jul. 2018. Disponível em: http://tecedu.pro.br/ano10-numerovol25/. Acesso em: 22 nov. 2022.

FELCHER, Carla Denize Ott; PINTO, Ana Cristina Medina; FOLMER, Vanderlei. Tendências em Tecnologias digitais no Ensino da Matemática Reveladas no EBRAPEM. **Educação Matemática Pesquisa**, São Paulo, v. 21, n. 2, p. 1-22, set. 2019. DOI: http://dx.doi.org/10.23925/1983-3156.2018v21i2p001-022. Disponível em: https://revistas.pucsp.br/index.php/emp/article/view/39080. Acesso em: 16 nov. 2022.

GASQUE, Kelley Cristine G. D. Teoria fundamentada: nova perspectiva à pesquisa exploratória. In: MUELLER, Suzana Pinheiro Machado (Org.). **Métodos para a pesquisa em Ciência da Informação**. Brasília: Thesaurus, 2007. p. 83-118. Disponível em: https://repositorio.unb.br/handle/10482/9610. Acesso em: 15 jan. 2023.

GONZALES, Kátia Guerchi; SILVA, Katia Alexandra de Godoi, LOPES JUNIOR, Oswaldo da Silva. Reflexões Sobre a Apropriação das Tecnologias Digitais no Ensino de Matemática: uma Proposta a Partir de uma Revisão Teórica. **Jornal Internacional de Estudos em Educação Matemática.** Londrina, v.14, n.3-esp, p. 302-311, dez. 2021. DOI: https://doi.org/10.17921/2176-5634.2021v14n3p302-311. Disponível em: https://jieem.pgsskroton.com.br/article/view/8478. Acesso em: 16 nov. 2022.

MARQUES, S.; COUTO, Ângela; LIMA, C. Contextualização de problemas de matemática suporte para uma aprendizagem com significado. **Sensos-e**, [S. l.], v. 6, n. 2, p. 36–50, 2019. DOI: 10.34630/sensos-e.v6i2.3468. Disponível em: https://parc.ipp.pt/index.php/sensos/article/view/3468. Acesso em: 16 jan. 2023.

MOITA, Filomena; VIANA, Lucas Henrique. Um estudo sobre as conexões entre o desenvolvimento do pensamento computacional e o ensino da Geometria. In: Workshops do Congresso Brasileiro de Informática na Educação, 2019. **Anais** [...], [S.l.], p. 208, nov. 2019. DOI: http://dx.doi.org/10.5753/cbie.wcbie.2019.208. Disponível em: http://ojs.sector3.com.br/index.php/wcbie/article/view/8962. Acesso em: 22 nov. 2022.

OLIVEIRA, Odailson Gonçalves de. **O Uso do GeoGebra 3D com realidade aumentada no ensino de geometria espacial**. 2021. Dissertação (Mestrado Profissional em Matemática em Rede Nacional - PROFMAT) - Universidade Estadual de Ponta Grossa, Ponta Grossa, 2021. Disponível em: https://tede2.uepg.br/jspui/handle/prefix/3581. Acesso em: 03 dez. 2022.

ONUCHIC, Lourdes De La Rosa; ALLEVATO, Norma Suely Gomes. Pesquisa em Resolução de Problemas: caminhos, avanços e novas perspectivas. **Bolema** - Mathematics Education Bulletin, Rio Claro, v. 25, n. 41, p. 73-98, 2011. Disponível em: http://hdl.handle.net/11449/72994. Acesso em: 05 dez. 2022.

PACHECO, Marina Buzin; ANDREIS, Greice da Silva Lorenzzetti. Causas das dificuldades de aprendizagem em Matemática: percepção de professores e estudantes do 3º ano do Ensino Médio. **Revista Principia** - Divulgação Científica e Tecnológica do IFPB, João Pessoa, n. 38, p. 105-119, fev. 2018. DOI: http://dx.doi.org/10.18265/1517-03062015v1n38p105-119. Disponível em: https://periodicos.ifpb.edu.br/index.php/principia/article/view/1612. Acesso em: 23 nov. 2022.

POLYA, George. **A arte de Resolver Problemas:** um novo aspecto do método matemático. Editora Interciências Ltda. Rio de Janeiro. 1995.

PONTES, Edel Alexandre Silva *et al*. Desafios matemáticos em sala de aula: uma prática metodológica para ensinar e aprender Matemática através da resolução de problemas. **Research, Society and Development**, São Paulo, v. 11, n. 8, p. 1-10, jun. 2022. DOI: http://dx.doi.org/10.33448/rsd-v11i8.309011. Disponível em: https://rsdjournal.org/index.php/rsd/issue/view/97. Acesso em: 16 nov. 2022.

ROMANATTO, Mauro Carlos. RESOLUÇÃO DE PROBLEMAS NAS AULAS DE MATEMÁTICA. **Revista Eletrônica de Educação**, São Carlos, v. 6, n. 1, p. 299– 311, mai. 2012. DOI: 10.14244/19827199413. Disponível em: https://www.reveduc.ufscar.br/index.php/reveduc/article/view/413. Acesso em: 23 nov. 2022.

SALIN, Eliana Bevilacqua. Geometria Espacial: A aprendizagem através da construção de sólidos geométricos e da resolução de problemas. **REVEMAT**, Florianópolis (SC), v. 08, n. 2, p. 261-274, dez. 2013. DOI: https://doi.org/10.5007/1981-1322.2013v8n2p261. Disponível em: https://periodicos.ufsc.br/index.php/revemat/article/view/1981- 1322.2013v8n2p261#:~:text=Observa%2Dse%20uma%20tend%C3%AAncia%20par a,situa%C3%A7%C3%B5es%20problemas%20e%20de%20modelagem. Acesso em: 21 nov. 2022.

SANT ANA, Wallace Pereira; LEMOS, Glen Cézar. Metodologia Científica: a pesquisa qualitativa nas visões de Lüdke e André. **Revista Eletrônica Científica Ensino Interdisciplinar**. Mossoró, v. 4, n. 12, p. 531-541, nov. 2018. Disponível em: http://periodicos.apps.uern.br/index.php/RECEI/article/view/1710/1669. Acesso em: 16 nov. 2022.

SCALABRIN, Ana Maria Mota Oliveira; MUSSATO, Solange. Produto educacional: geometria espacial com o *software* GeoGebra 3D. **Educitec** - Revista de Estudos e Pesquisas sobre Ensino Tecnológico, Manaus, Brasil, v. 5, n. 10, 2019. DOI: 10.31417/educitec.v5i10.554. Disponível em:

https://sistemascmc.ifam.edu.br/educitec/index.php/educitec/article/view/554. Acesso em: 20 nov. 2022.

SILVA, Luciene Nunes da *et al.* Resolução de Problemas como metodologia de aprendizagem por meio de jogode trilhadaGeometria Espacial,fundamentada na teoria de Galperin. **Research, Society and Development**, São Paulo, v. 8, n. 7, p. 1-34, mai. 2022. DOI: https://doi.org/10.33448/rsd-v8i7.1095. Disponível em: https://rsdjournal.org/index.php/rsd/article/view/1095. Acesso em: 23 nov. 2022.

SOUTO, F. C. F.; GUÉRIOS, E. Resolução de problemas contextualizados: análise de uma ação didática para o ensino de matemática nos anos iniciais do ensino fundamental. **Revista de Educação Matemática**, [S. l.], v. 17, p. e020023, 2020. DOI: 10.37001/remat25269062v17id274. Disponível em: https://www.revistasbemsp.com.br/index.php/REMat-SP/article/view/274. Acesso em: 14 jan. 2023.

SOUZA, Danilo do Carmo de; LIRA, Arianny de Sousa; BARBOSA, Francisco Ellivelton; CASTRO, Juscileide Braga de. Tecnologias Digitais e Geometria Espacial: contribuições de uma formação de professores na perspectiva do ensino remoto. In: SIMPÓSIO BRASILEIRO DE INFORMÁTICA NA EDUCAÇÃO, 31., 2020, Online. **Anais** [...]. Porto Alegre: Sociedade Brasileira de Computação, 2020. p. 272-281. DOI: https://doi.org/10.5753/cbie.sbie.2020.272. Disponível em: https://sol.sbc.org.br/index.php/sbie/article/view/12783. Acesso em: 17 nov. 2022.

VALE, Isabel; PIMENTEL, Teresa; BARBOSA, Ana. Ensinar matemática com resolução de problemas. **Quadrante**, [S. l.], v. 24, n. 2, p. 39–60, dez. 2015. DOI: 10.48489/quadrante.22923. Disponível em: https://quadrante.apm.pt/article/view/22923. Acesso em: 23 nov. 2022.

ZIEDE, Mariangela Kraemer Lenz *et al.* Tecnologias Digitais na Educação Básica: desafios e possiblidades. **RENOTE**, Porto Alegre, v. 14, n. 2, dez. 2016. DOI: 10.22456/1679-1916.70692. Disponível em:

# <span id="page-45-0"></span>**APÊNDICE A – Apostila elaborada para a aula de Tronco de Pirâmide e de Cone**

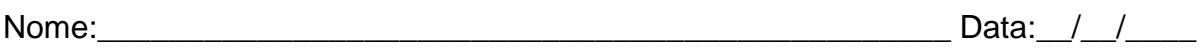

### **Tronco de Pirâmide e Cone**

### **1 – Tronco de pirâmide**

Os poliedros que são obtidos a partir da seção de uma pirâmide por um plano paralelo a sua base recebem o nome de **tronco de pirâmide**.

**1.1** - Vamos reconhecer os elementos principais de um tronco de pirâmide:

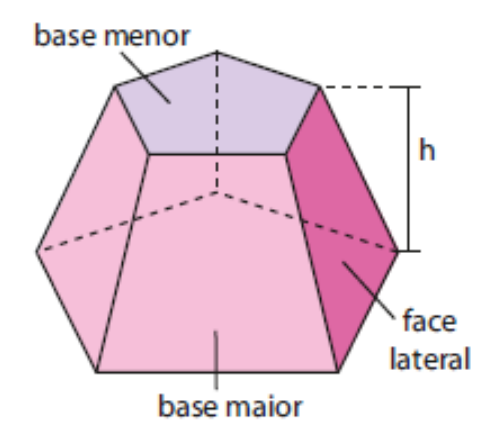

- **base maior do tronco**: é a base da pirâmide "original" ou "primitiva".
- **base menor do tronco**: é a seção determinada pelo plano que intersecta a pirâmide. Essa seção é um polígono semelhante ao da base da pirâmide.
- **altura do tronco (h)**: é a distância entre os planos das bases.
- **faces laterais do tronco**: são as superfícies planas limitadas por trapézios

# **1.2 – Áreas**

#### • **Áreas das bases (A<sup>B</sup>** e **Ab)**

Área da base maior  $(A_B)$ : é a área do polígono da base maior.

Área da base menor  $(A_b)$ : é a área de um polígono semelhante ao da base maior.

# • **Área lateral (Al)**

A área lateral (Al) é a soma das áreas das faces laterais (trapézios).

# • **Área total (At)**

Somando-se as áreas das duas bases com a área lateral, obtém-se a área total:

$$
A_t = A_B + A_b + A_\ell
$$

# **1.3 – Volume**

O volume de um tronco de pirâmide pode ser calculado por meio da diferença entre o volume da pirâmide original e o volume da pirâmide obtida a partir da seção. Podendo, também ser calculado utilizando a seguinte fórmula:

$$
V = \frac{h}{3} \cdot (A_B + A_b + \sqrt{A_B \cdot A_b})
$$

### **1.4 – Tronco de pirâmide regular**

O tronco de bases paralelas obtido de uma pirâmide regular é denominado tronco de pirâmide regular.

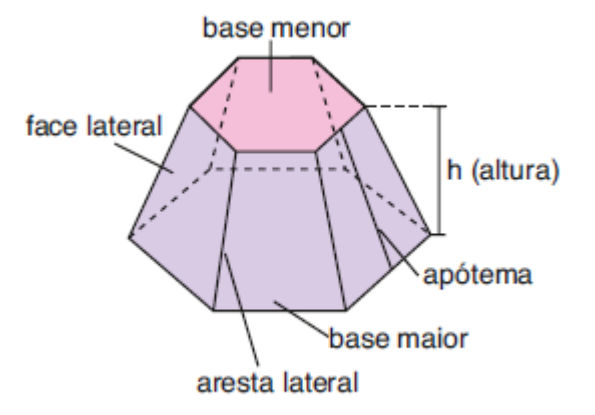

Num tronco de pirâmide regular:

- as **arestas laterais** são congruentes entre si;
- as **bases** são polígonos regulares semelhantes;
- as **faces laterais** são trapézios isósceles congruentes entre si;
- a altura de qualquer face lateral chama-se **apótema do tronco**.

#### **2 – Tronco de cone**

Quando secionamos um cone circular reto, por um plano paralelo à base (supondo que o plano não contém o vértice do cone), ele fica dividido em dois sólidos:

- o sólido que contém o vértice é um novo cone, obtido pelo secionamento;
- o sólido que contém a base do cone original é um tronco de cone de bases paralelas.
- **2.1** Vamos reconhecer os elementos principais de um tronco de cone

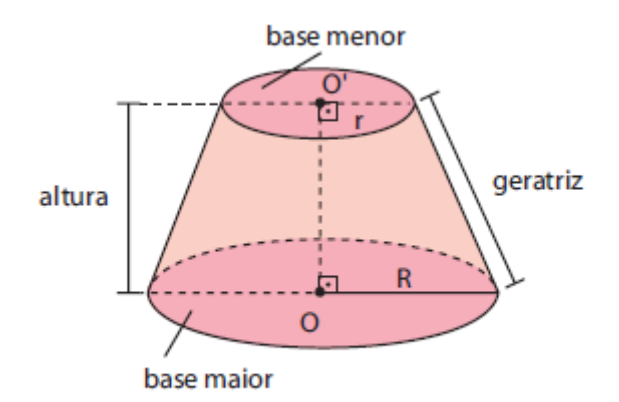

- **base maior do tronco**: é a base do cone original ou primitivo.
- **base menor do tronco**: é a seção determinada pelo plano ao intersectar o cone. Essa seção é um círculo e corresponde à base do novo cone.
- **altura do tronco**: é a distância entre os planos das bases.
- **geratriz do tronco**: é um segmento contido em uma geratriz do cone original, cujas extremidades são pontos das circunferências das bases (sendo um ponto em cada base).

## **2.2 – Áreas**

### • **Área da base maior (AB)**

A área do círculo de raio de medida R é chamada área da base maior do tronco.

$$
A_{\rm B} = \pi R^2
$$

#### **• Área da base menor (Ab)**

A área do círculo de raio de medida r recebe o nome de área da base menor do tronco.

$$
A^{}_{\!b}=\pi r^2
$$

# • **Área lateral (Al)**

A superfície lateral de um tronco de cone é a reunião das geratrizes do tronco. A área dessa superfície é a área lateral do tronco.

A fórmula que permite calcular A<sup>l</sup> pode ser obtida subtraindo-se da área lateral do cone original a área lateral do novo cone, obtido pelo secionamento, ou seja:

$$
A_e = \pi \cdot g \cdot (R + r)
$$

# • **Área total (At)**

A área total é igual à soma das áreas das duas bases com a área lateral.

$$
\mathsf{A_t} = \mathsf{A_b} + \mathsf{A_b} + \mathsf{A_e}
$$

#### **2.3 – Volume**

Considere um tronco de cone de bases paralelas, cuja medida da altura é h. Sendo R a medida do raio da base maior e r a medida do raio da base menor, então o volume V do tronco é:

$$
V=\frac{\pi\cdot h}{3}\cdot[R^2+R\cdot r+r^2]
$$

O volume de um tronco de cone também pode ser calculado pela diferença entre o volume do cone original e o volume do cone obtido a partir da seção.

### **Atividades propostas:**

1) Abra o *applet* tronco de pirâmide, nele você pode determinar a medida do lado da base a altura da pirâmide e do tronco, manipule os controles deslizantes e observe a alteração na janela 3D.

Escolha livremente uma medida para cada um desses elementos, calcule o volume do tronco da pirâmide pela diferença entre os volumes e utilizando a fórmula, registre seus cálculos abaixo:

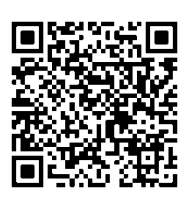

Agora marque a caixa de seleção "volumes" e responda: os valores que você calculou estão iguais aos exibidos? \_\_\_\_\_\_\_\_\_\_\_

Se não estiverem, volte aos seus cálculos e verifique se houve algum equívoco. Qual método você achou mais prático, o cálculo pela diferença ou pela fórmula?

\_\_\_\_\_\_\_\_\_\_\_\_\_\_\_\_\_\_\_\_\_\_\_\_\_\_\_\_\_\_\_\_\_\_\_\_\_\_\_\_\_\_\_\_\_\_\_\_\_\_\_\_\_\_\_\_\_\_\_\_\_\_

2) Abra o *applet* tronco de cone, nele você pode determinar a medida do raio da base a altura do cone e do tronco, manipule os controles deslizantes e observe a alteração na janela 3D.

Escolha livremente uma medida para cada um desses elementos, calcule o volume do tronco do cone pela diferença entre os volumes e utilizando a fórmula, registre seus cálculos abaixo:

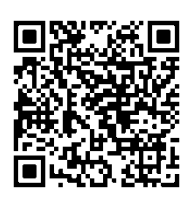

Agora marque a caixa de seleção "volumes" e responda: os valores que você calculou estão iguais aos exibidos? \_\_\_\_\_\_\_\_\_\_\_

Se não estiverem, volte aos seus cálculos e verifique se houve algum equívoco. Qual método você achou mais prático, o cálculo pela diferença ou pela fórmula?

\_\_\_\_\_\_\_\_\_\_\_\_\_\_\_\_\_\_\_\_\_\_\_\_\_\_\_\_\_\_\_\_\_\_\_\_\_\_\_\_\_\_\_\_\_\_\_\_\_\_\_\_\_\_\_\_\_\_\_\_\_\_

3) Em São Paulo, no Parque do Ibirapuera, há um monumento de concreto chamado de Obelisco aos Heróis de 1032, uma homenagem aos que morreram na Revolução Constitucionalista de 1932. Esse monumento tem a forma de um tronco de pirâmide de base quadrada e tem 72m de altura. Suas bases possuem arestas de 9m e 7m.

Determine o custo de concreto utilizado na construção do Obelisco sabendo que o preço do metro cúbico de concreto utilizado na obra é de R\$ 250,00.

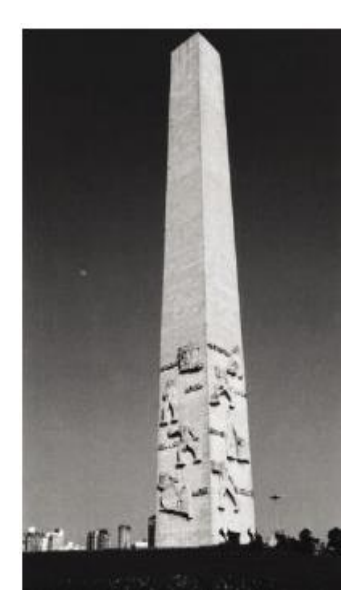

- a) R\$ 800.000,00
- b) R\$ 1.000.000,00
- c) R\$ 1.158.000,00
- d) R\$ 1.500.000,00
- e) R\$ 2.200.000,00
- 4) (ENEM-2020) Uma das Sete Maravilhas do Mundo Moderno é o Templo de Kukulkán, localizado na cidade de Chichén Itzá, no México. Geometricamente, esse templo pode ser representado por um tronco reto de pirâmide de base quadrada. As quantidades de cada tipo de figura plana que formam esse tronco de pirâmide são
	- a) 2 quadrados e 4 retângulos.
	- b) 1 retângulo e 4 triângulos isósceles.
	- c) 2 quadrados e 4 trapézios isósceles.
	- d) 1 quadrado, 3 retângulos e 2 trapézios retângulos.
	- e) 2 retângulos, 2 quadrados e 2 trapézios retângulos.
- 5) (ENEM-2013) Uma cozinheira, especialista em fazer bolos, utiliza uma forma no formato representado na figura:

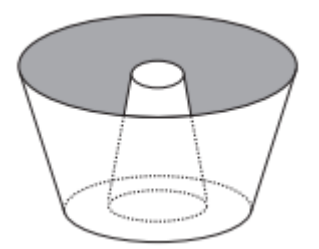

Nela identifica-se a representação de duas figuras geométricas tridimensionais. Essas figuras são

- a) um tronco de cone e um cilindro.
- b) um cone e um cilindro.
- c) um tronco de pirâmide e um cilindro.
- d) dois troncos de cone.
- e) dois cilindros.
- 6) (ENEM-2009) Uma fábrica produz velas de parafina em forma de pirâmide quadrangular regular com 19 cm de altura e 6 cm de aresta da base. Essas velas são formadas por 4 blocos de mesma altura — 3 troncos de pirâmide de bases paralelas e 1 pirâmide na parte superior —, espaçados de 1 cm entre eles, sendo que a base superior de cada bloco é igual à base inferior do bloco sobreposto, com uma haste de ferro passando pelo centro de cada bloco, unindo-os, conforme a figura.

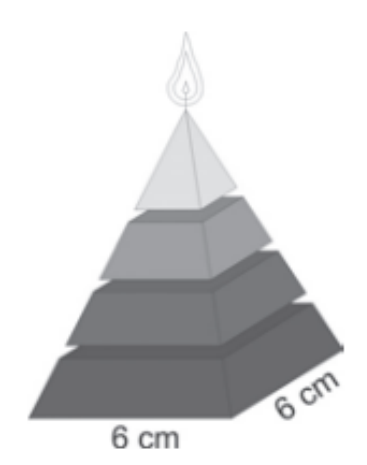

Se o dono da fábrica resolver diversificar o modelo, retirando a pirâmide da parte superior, que tem 1,5 cm de aresta na base, mas mantendo o mesmo molde, quanto ele passará a gastar com parafina para fabricar uma vela?

- a) 156 cm<sup>3</sup>
- b) 189 cm<sup>3</sup>
- c) 192 cm<sup>3</sup>
- d)  $216 \text{ cm}^3$
- e) 540 cm<sup>3</sup>
- 7) (ENEM-2009) Uma empresa precisa comprar uma tampa para o seu reservatório, que tem a forma de um tronco de cone circular reto, conforme mostrado na figura.

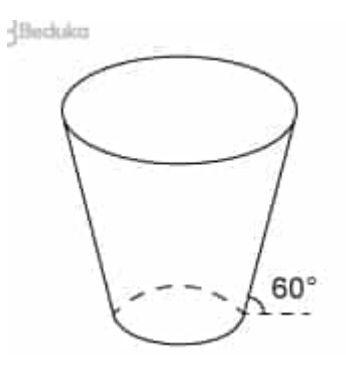

Considere que a base do reservatório tenha raio r = 2√3m e que sua lateral faça um ângulo de 60° com o solo.

Se a altura do reservatório é 12 m, a tampa a ser comprada deverá cobrir uma área de:

- a)  $(12+2\sqrt{3})2πm^2$
- b)  $300$ πm<sup>2</sup>
- c)  $(24+2\sqrt{3})2πm^2$
- d) 12πm<sup>2</sup>
- e) 108πm<sup>2</sup>

**Responda o questionário de avaliação da aula**:

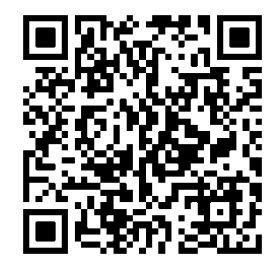